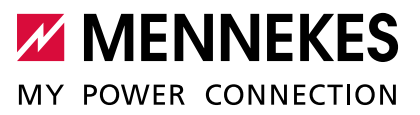

Betriebs- und Installationsanleitung **DEUTSCH** 

# Professional+ 22, Professional+ PnC 22, 22, Professional+ PnC 22,  $\frac{1}{2}$ Professional+ 22 Kia AMEDIO Professional+22 Professional+

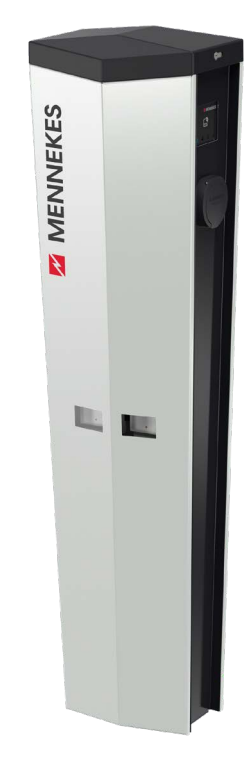

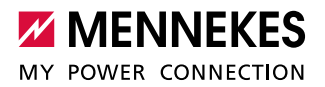

# Inhaltsverzeichnis

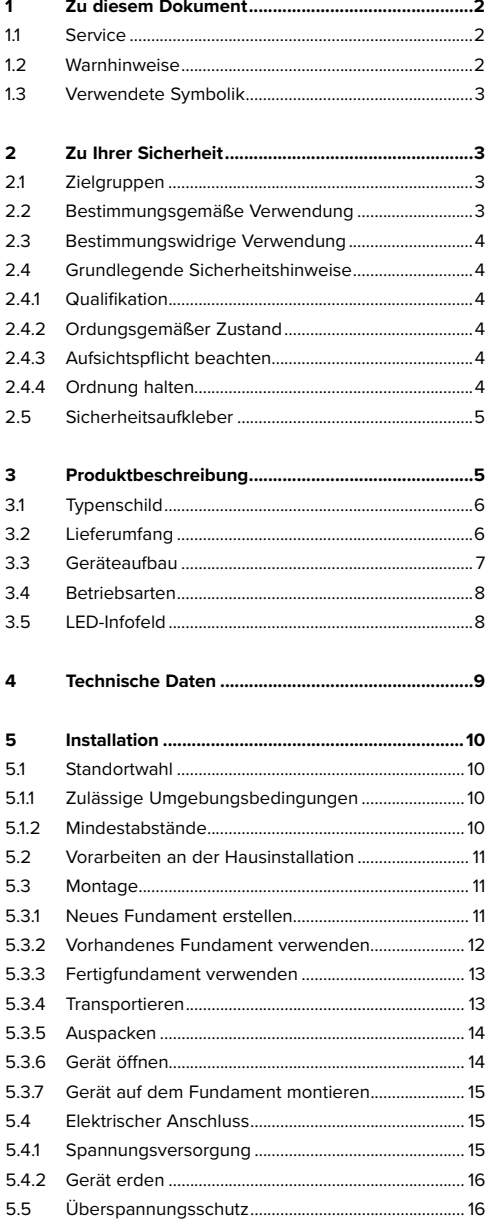

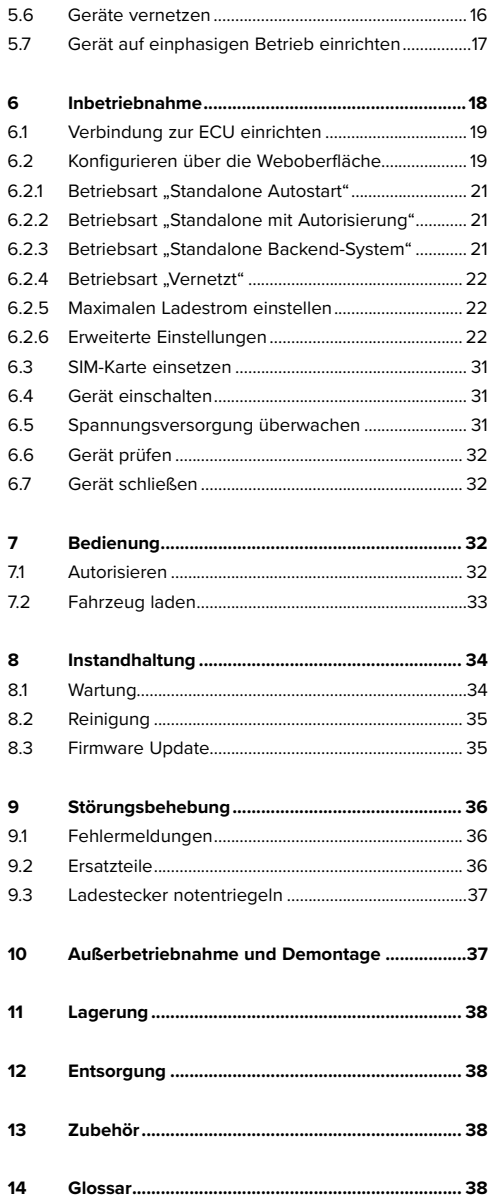

# <span id="page-3-0"></span>1 Zu diesem Dokument

Die Ladestation, im folgenden "Gerät" genannt, ist in verschiedenen Varianten erhältlich. Die Variante Ihres Geräts entnehmen Sie dem Typenschild. Dieses Dokument bezieht sich auf folgende Varianten des Geräts:

- AMEDIO Professional+ 22
- AMEDIO Professional+ PnC 22
- AMEDIO Professional+ 22 Kia

Diese Anleitung ist für den Betreiber und die Elektrofachkraft bestimmt. Sie enthält Hinweise zur sicheren Bedienung und Installation. Tätigkeiten, die nur von einer Elektrofachkraft durchgeführt werden dürfen, sind extra gekennzeichnet.

Beachten Sie alle zusätzlichen Dokumentationen für die Verwendung des Geräts. Bewahren Sie alle Dokumente zum Nachschlagen dauerhaft auf und geben Sie diese an den nachfolgenden Betreiber weiter.

Die deutsche Fassung dieser Anleitung ist die Original-Anleitung. Bei Anleitungen in anderen Sprachen handelt es sich um Übersetzungen dieser Original-Anleitung.

Copyright © 2019 MENNEKES Elektrotechnik GmbH & Co. KG

# <span id="page-3-1"></span>**1.1 Service**

Bei Fragen zum Gerät wenden Sie sich bitte an Ihren zuständigen Servicepartner. Auf unserer Homepage unter "Partnersuche" finden Sie geschulte Ansprechpartner in Ihrem Land.

Nutzen Sie für einen direkten Kontakt zu MENNEKES das Formular unter "Kontakt" auf https://www.chargeupyourday.com/

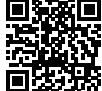

Halten Sie für eine zügige Bearbeitung bitte folgende Informationen bereit:

■ Typenbezeichnung / Seriennummer (siehe Typenschild am Gerät)

Weitere Informationen zum Thema Elektromobilität finden Sie auf unserer Homepage unter "FAQ". https://www.chargeupyourday.com/faqs/

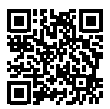

# **1.2 Warnhinweise Warnung vor Personenschäden**

**A** GEFAHR

Dieser Warnhinweis bezeichnet eine unmittelbare Gefahr, die zum Tod oder schwersten Verletzungen führt.

# **WARNUNG**

Dieser Warnhinweis bezeichnet eine gefährliche Situation, die zum Tod oder schweren Verletzungen führen kann.

# **A** VORSICHT

Dieser Warnhinweis bezeichnet eine gefährliche Situation, die zu leichten Verletzungen führen kann.

#### **Warnung vor Sachschäden A** ACHTUNG

Dieser Warnhinweis bezeichnet eine gefährliche Situation, die zu Sachschäden führen kann.

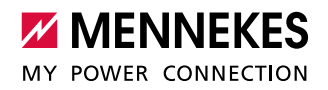

# <span id="page-4-0"></span>**1.3 Verwendete Symbolik**

Das Symbol kennzeichnet Tätigkeiten, die nur von einer Elektrofachkraft durchgeführt werden dürfen.

Das Symbol kennzeichnet einen wichtigen Hinweis.

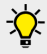

Ť

Das Symbol kennzeichnet eine zusätzliche, nützliche Information.

- **F** Das Symbol kennzeichnet eine Handlungsaufforderung.
- Das Symbol kennzeichnet eine Aufzählung.
- $\rightarrow$  Das Symbol verweist auf eine andere Stelle in dieser Anleitung.
- Das Symbol verweist auf ein anderes Dokument.
- $\checkmark$  Das Symbol kennzeichnet ein Ergebnis.

# 2 Zu Ihrer Sicherheit

# **2.1 Zielgruppen**

#### **Betreiber**

Als Betreiber sind Sie für das Gerät verantwortlich. Ihnen obliegt die Verantwortung für die bestimmungsgemäße Verwendung und den sicheren Gebrauch des Geräts. Dazu zählt auch die Einweisung von Personen, die das Gerät verwenden.

Als Betreiber ohne elektrotechnische Fachausbildung dürfen Sie nur Tätigkeiten durchführen, die keine Fachkenntnisse einer Elektrofachkraft erfordern.

#### **Elektrofachkraft**

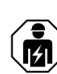

Als Elektrofachkraft verfügen Sie über eine anerkannte elektrotechnische Ausbildung. Aufgrund dieser Fachkenntnisse sind Sie autorisiert, die in dieser Anleitung geforderten elektrotechnischen Arbeiten auszuführen.

Anforderungen an eine Elektrofachkraft:

- Kenntnis der allgemeinen und speziellen Sicherheitsund Unfallverhütungsvorschriften.
- Kenntnis der elektrotechnischen Vorschriften.
- Kenntnis der nationalen Vorschriften.
- Fähigkeit, Risiken zu erkennen und mögliche Gefährdungen zu vermeiden.

# **2.2 Bestimmungsgemäße Verwendung**

Das Gerät ist ein Ladesystem für den Einsatz im halböffentlichen und öffentlichen Bereich.

Das Gerät ist ausschließlich zum Aufladen von Elektrofahrzeugen vorgesehen.

- Ladung nach Mode 3 gemäß IEC 61851-1 für Elektrofahrzeuge mit nicht-gasenden Batterien.
- Steckvorrichtungen nach IEC 62196.

Elektrofahrzeuge mit gasenden Batterien können nicht geladen werden.

Das Gerät ist ausschließlich für die ortsfeste Standmontage bestimmt.

<span id="page-5-0"></span>Die Varianten Professional+ 22 und Professional+ PnC 22 können als einzelnes Gerät oder mit mehreren Geräten vernetzt betrieben werden.

Die Variante Professional+ 22 Kia kann ausschließlich als einzelnes Gerät betrieben werden.

Bei Bedarf kann das Gerät an ein Backend-System, z. B. die chargecloud, angebunden werden.

Lesen und beachten Sie diese Anleitung sowie alle zusätzlichen Dokumentationen für die Verwendung des Geräts.

# **2.3 Bestimmungswidrige Verwendung**

Der Gebrauch des Geräts ist nur bei bestimmungsgemäßer Verwendung sicher. Jede andere Verwendung sowie Veränderungen an dem Gerät sind bestimmungswidrig und daher nicht zulässig.

Der Betreiber trägt die Verantwortung für die bestimmungsgemäße Verwendung und den sicheren Gebrauch. Die MENNEKES Elektrotechnik GmbH & Co. KG übernimmt keine Haftung für Folgen aus bestimmungswidriger Verwendung.

# **2.4 Grundlegende Sicherheitshinweise**

# **2.4.1 Qualifikation**

Einige Tätigkeiten in dieser Anleitung erfordern Fachwissen in Elektrotechnik. Werden Tätigkeiten bei fehlenden Kenntnissen und fehlender Qualifikation durchgeführt, kann es zu schweren Unfällen und zum Tod kommen.

- f Führen Sie nur Tätigkeiten durch, für die Sie qualifiziert und unterwiesen worden sind.
- **F** Beachten Sie die Hinweise auf Elektrofachkraft in dieser Anleitung.

# **2.4.2 Ordungsgemäßer Zustand Beschädigtes Gerät**

Weist das Gerät Schäden oder Mängel, z. B. defektes Gehäuse oder fehlende Bauteile, auf, können Personen durch Stromschlag schwer verletzt werden.

- f Kollisionen und unsachgemäßen Umgang vermeiden.
- f Gerät bei Schäden / Mängel nicht benutzen.
- f Beschädigtes Gerät kennzeichnen, sodass dieses nicht von weiteren Personen benutzt wird.
- f Schäden unverzüglich durch eine Elektrofachkraft beseitigen lassen.

#### **Unsachgemäße Wartung**

Unsachgemäße Wartung kann die Betriebssicherheit des Geräts beeinträchtigen und Unfälle verursachen. Dadurch können Personen schwer verletzt oder getötet werden.

- $\blacktriangleright$  Wartungsplan beachten.
- **Flektrofachkraft mit regelmäßiger Wartung beauftra**gen.

#### **2.4.3 Aufsichtspflicht beachten**

Personen, insbesondere Kinder, die mögliche Gefahren nicht oder nur bedingt einschätzen können, stellen eine Gefahr für sich und für andere dar.

- f Von Gerät und Ladekabel fernhalten.
- $\blacktriangleright$  Tiere von Gerät und Ladekabel fernhalten.

#### **2.4.4 Ordnung halten**

Ein herumliegendes Ladekabel ist eine Stolperstelle. Auf dem Gerät befindliche Gegenstände können herunterfallen.

- $\blacktriangleright$  Stolpergefahr minimieren.
- **E** Ladekabel ordnungsgemäß verstauen oder Kabelaufhängung benutzen, wenn der Ladevorgang beendet ist.
- f Keine Gegenstände auf dem Gerät ablegen.

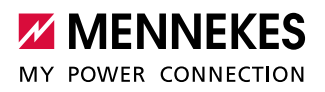

# <span id="page-6-0"></span>**2.5 Sicherheitsaufkleber**

An einigen Komponenten des Geräts sind Sicherheitsaufkleber angebracht, die vor Gefahrensituationen warnen. Werden die Sicherheitsaufkleber nicht beachtet, kann es zu schweren Verletzungen und zum Tod kommen.

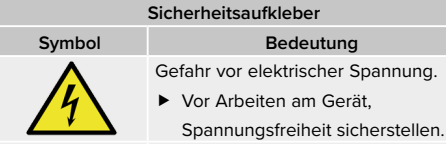

Gefahr bei Nichtbeachtung der beiliegenden Dokumente.

- f Vor Arbeiten am Gerät, die beiliegenden Dokumente, insbesondere die Betriebs- und Installationsanleitung, lesen.
- Sicherheitsaufkleber beachten.
- Verschmutzte Sicherheitsaufkleber lesbar halten. Beim Reinigen keine aggressiven Reinigungsmittel verwenden.
- **F** Beschädigte oder unkenntlich gewordene Sicherheitsaufkleber erneuern.
- **Firsatz- und Zubehörteile nach dem Austausch mit den** vorgesehenen Sicherheitsaufklebern versehen.

# <span id="page-6-1"></span>3 Produktbeschreibung

## **Ausstattungsmerkmale**

- Ladeleistung bis zu 7,4 kW (einphasig) / 22 kW (dreiphasig).
- Kommunikation zwischen Gerät und Fahrzeug nach ISO 15118 - Plug and Charge (PnC). \*
- USB-Ethernet-Adapter und Ethernet-Überspannungsschutz für lokale Vernetzung mehrerer Geräte. \*
- Systemmonitoring.
- Autorisierung über Backend-System oder RFID-Karte (ISO 14443A / MIFARE classic und MIFARE DESFire).
- Integriertes Modem für die Mobilfunkstandards 4G (LTE), 3G (UMTS) und 2G (GSM).
- Kompatibel mit OCPP 1.5 und OCPP 1.6.
- **MENNEKES ECU, Electronic Control Unit.**
- Statusinformation per LED-Infofeld.
- Geeichter Energiezähler (MID Zulassung).
- Leitungsschutzschalter.
- Fehlerstromschutzschalter Typ A (optional Fehlerstromschutzschalter Typ B).
- DC-Fehlerstromüberwachung > 6 mA.
- Überspannungsschutz Typ 2.
- Arbeitsstromauslöser. \*
- 2 x Ladesteckdose Tvp 2 (Mode 3) mit Klappdeckel.
- Entriegelungsfunktion bei Stromausfall für Ladung mit Ladestecker Typ 2 (Mode 3).
- Gehäuse aus Schwarzblech, verzinkt und pulverbeschichtet.
- Deckel aus Kunststoff.
- Anschlussfertig verdrahtet.

#### \* optional

#### **Optionale Ausstattung**

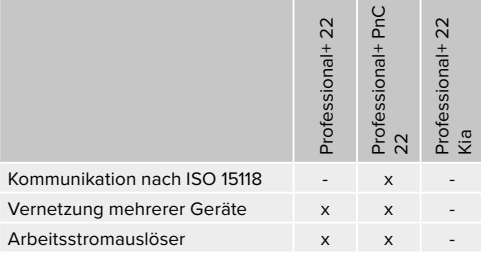

# <span id="page-7-0"></span>**3.1 Typenschild**

Auf dem Typenschild befinden sich alle wichtigen Gerätedaten. Das abgebildete Typenschild ist ein Muster.

f Typenschild an Ihrem Gerät beachten. Das Typenschild befindet sich unter dem Deckel.

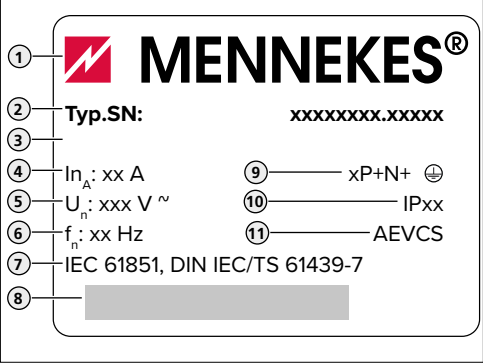

Abb. 1: Typenschild (Muster)

- 1. Hersteller
- 2. Typ
- 3. Artikel / Seriennummer
- 4. Nennstrom
- 5. Nennspannung
- 6. Nennfrequenz
- 7. Standard
- 8. Barcode
- 9. Polzahl
- 10. Schutzart
- 11. Verwendung

# **3.2 Lieferumfang**

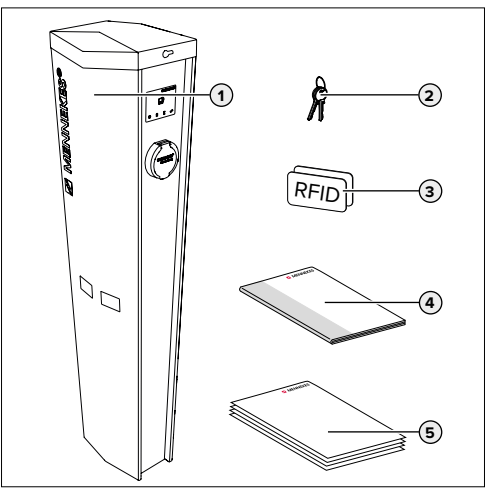

Abb. 2: Lieferumfang

- 1. Gerät
- 2. Schlüssel zur Entriegelung des Deckels
- 3. 2 x RFID-Karte
- 4. Betriebs- und Installationsanleitung
- 5. Begleitdokumente: Einrichtungsdatenblatt Stromlaufplan Prüfprotokoll Zuliefererdokumentation

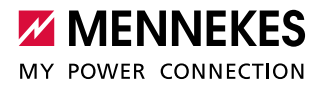

# <span id="page-8-0"></span>**3.3 Geräteaufbau**

# **Außenansicht**

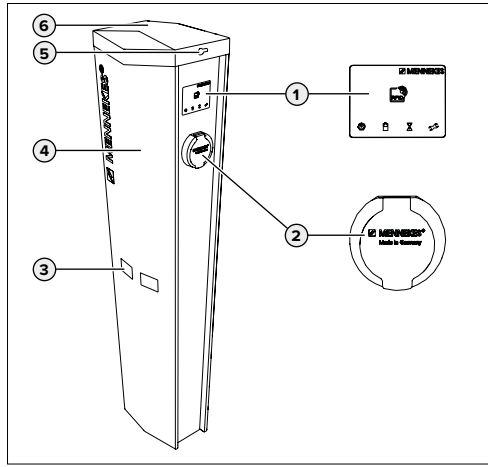

Abb. 3: Außenansicht

- 1. LED-Infofeld mit RFID-Lesegerät
- 2. Ladesteckdose Typ 2 (Mode 3) mit Klappdeckel
- 3. Sichtfenster für Energiezähler
- 4. Frontplatte
- 5. Schloss zur Entriegelung des Deckels
- 6. Deckel

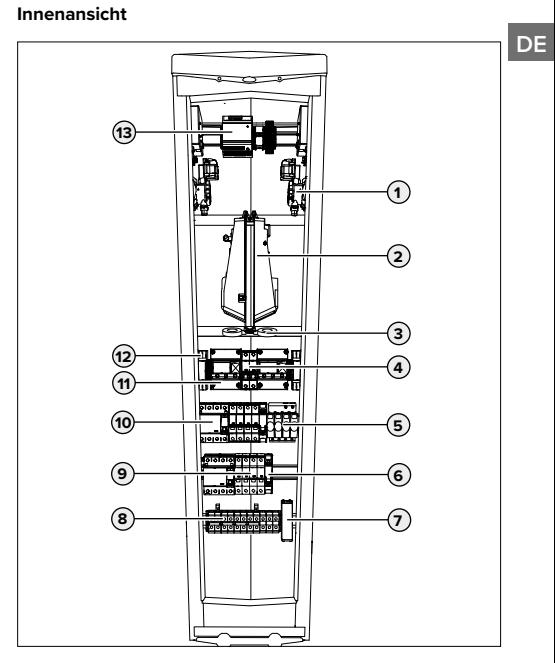

Abb. 4: Innenansicht (Beispiel)

- 1. Ladesteckdose \*
- 2. MENNEKES ECU \*
- 3. Differenzstromwandler \*
- 4. Steuersicherung
- 5. Überspannungsschutz
- 6. Arbeitsstromauslöser \* \*\*
- 7. Ethernet-Überspannungsschutz \*\*
- 8. Anschlussklemmen für Netzanschluss
- 9. Leitungsschutzschalter \*
- 10. Fehlerstromschutzschalter \*
- 11. Geeichter Energiezähler (MID Zulassung) \*
- 12. Phasenfolgemessrelais \*
- 13. Netzteil

\* Für jeden Ladepunkt einmal vorhanden

\*\* Nur bei den Varianten Professional+ (PnC) 22 vorhanden

# <span id="page-9-0"></span>**3.4 Betriebsarten**

Das Gerät verfügt über verschiedene Betriebsarten, die auch während des Betriebs geändert werden können.

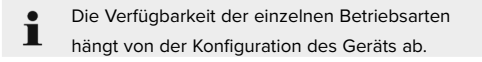

Folgende Betriebsarten sind möglich:

- "Standalone Autostart" Der Betrieb des Geräts erfolgt als Einzelplatzlösung ohne Anbindung an ein Backend-System. Eine Autorisierung wird nicht benötigt.
- "Standalone mit Autorisierung" Der Betrieb des Geräts erfolgt als Einzelplatzlösung ohne Anbindung an ein Backend-System. Die Autorisierung erfolgt durch RFID-Karten und einer internen Whitelist.
- .Standalone Backend-System"

Das Gerät wird an das Backend-System via OCPP angebunden. Der Betrieb des Geräts erfolgt über das Backend-System. Die Autorisierung erfolgt in Abhängigkeit von dem Backend-System beispielsweise mit einer RFID Karte, einer Smartphone-App oder Ad hoc (z. B. direct payment).

■ "Vernetzt"

Nur bei den Varianten Professional+ (PnC) 22. Mehrere Geräte werden per Ethernet verbunden. Dadurch kann lokales Lastmanagement betrieben werden und eine Verbindung zum Backend-System für alle vernetzten Geräte hergestellt werden.

# **3.5 LED-Infofeld**

Das LED-Infofeld zeigt den Betriebszustand des Geräts an. Standby, Ladung, Wartezeit und Störung werden durch vier Symbole in den Farben Blau, Grün, Weiß, und Rot angezeigt.

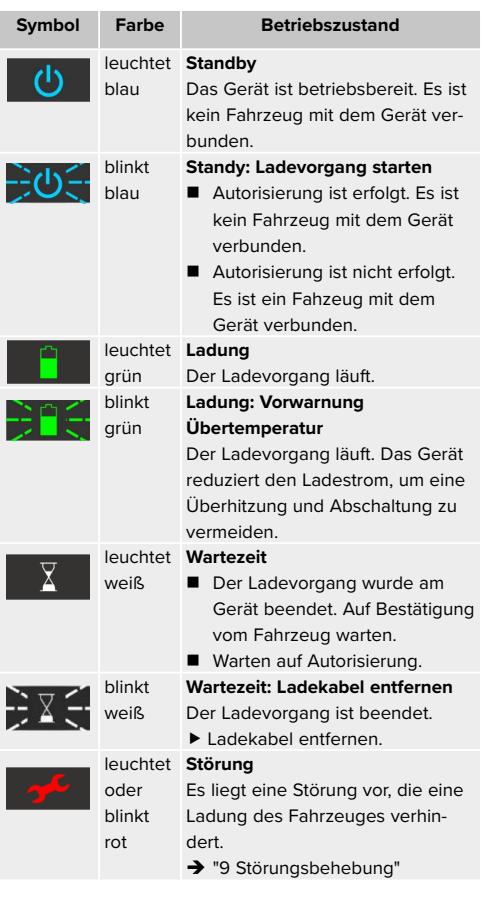

Die Farben Grün und Blau sind bei der Inbetriebnahme konfigurierbar.

 $\rightarrow$  ["6.2.6 Erweiterte Einstellungen"](#page-23-1)

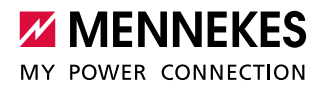

# <span id="page-10-1"></span><span id="page-10-0"></span>4 Technische Daten

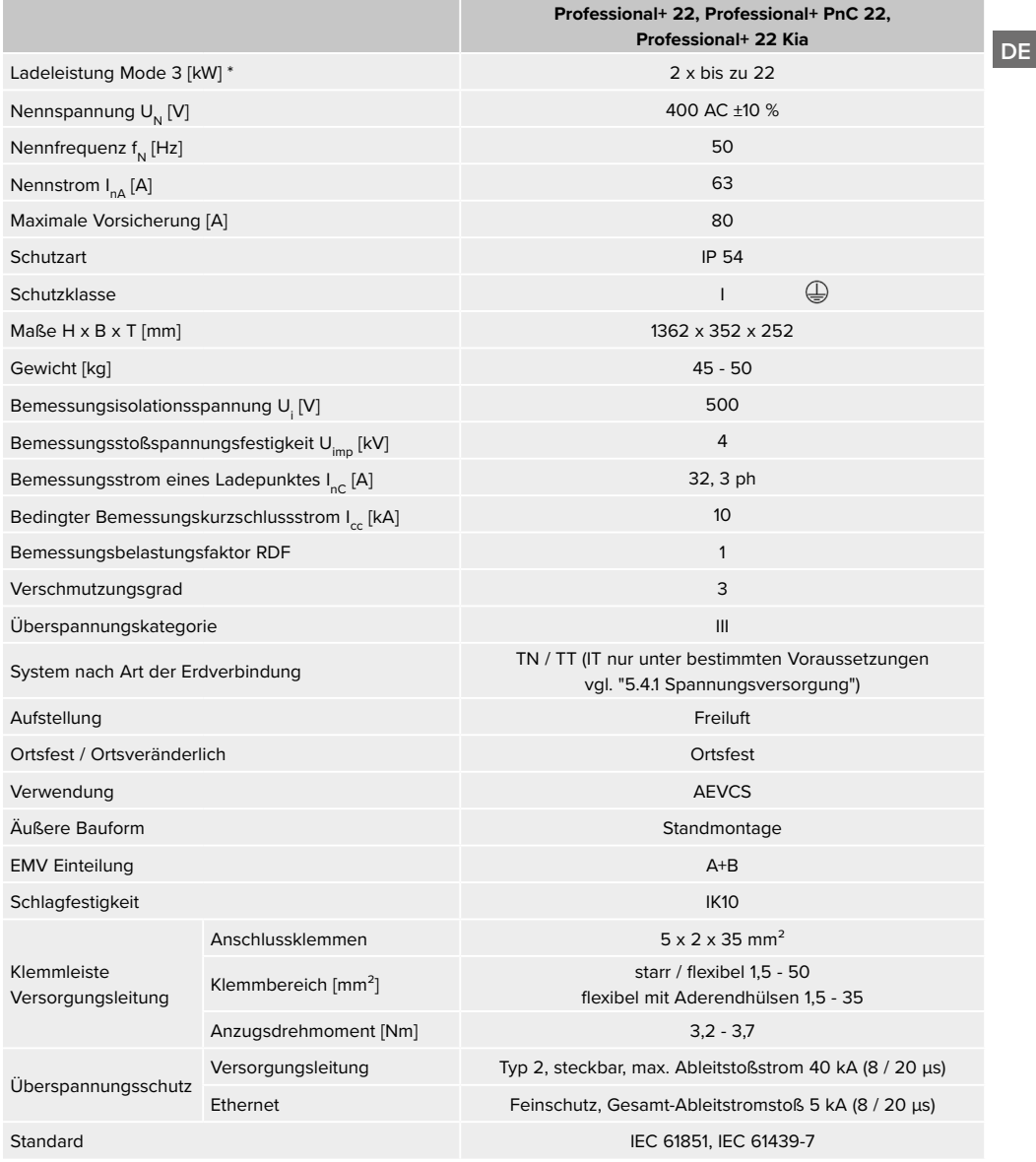

\* Das Gerät kann einphasig oder dreiphasig betrieben werden.

# <span id="page-11-0"></span>5 Installation

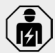

Die Tätigkeiten in diesem Kapitel dürfen nur von einer Elektrofachkraft durchgeführt werden.

# **5.1 Standortwahl**

Das Gerät ist ausschließlich für die ortsfeste Standmontage vorgesehen. Ein geeigneter Standort erfüllt folgende Voraussetzungen:

- Technische Daten und Netzdaten stimmen überein.
- Î ["4 Technische Daten"](#page-10-1)
- Zulässige Umgebungsbedingungen werden eingehalten.
- Die Mindestabstände werden eingehalten.
- Bei Anbindung an ein Backend-System: Das Mobilfunknetz für die Verbindung zum Backend-System ist am Standort uneingeschränkt verfügbar.
- Bei der Betriebsart "Vernetzt": vernetzbare Geräte befinden sich in ausreichender Nähe zueinander (bis zu 300 m).
- Gerät und Ladestellplatz befinden sich, in Abhängigkeit von dem verwendeten Ladekabel, in ausreichender Nähe zueinander.

# **5.1.1 Zulässige Umgebungsbedingungen A** GEFAHR

#### **Explosions- und Brandgefahr**

Wird das Gerät in explosionsgefährdeten Bereichen (EX-Bereich) betrieben, können sich explosive Stoffe durch Funkenbildung von Bauteilen des Geräts entzünden.

f Gerät nicht in explosionsgefährdeten Bereichen (z. B. Gastankstellen) verwenden.

# ACHTUNG

**Beschädigung des Geräts durch ungeeignete Umgebungsbedingungen**

Ungeeignete Umgebungsbedingungen können zu Beschädigungen des Geräts führen.

- f Gerät vor direktem Wasserstrahl schützen.
- f Gerät nicht in hochwassergefährdeten Bereichen aufstellen.
- $\blacktriangleright$  Auf ausreichende Belüftung des Geräts achten. Nicht in Nischen verbauen.
- Gerät von Hitzequellen fernhalten.
- Starke Temperaturschwankungen vermeiden.

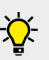

MENNEKES empfiehlt den Schutz des Geräts durch bauseitige Randsteine oder Poller.

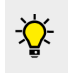

MENNEKES empfiehlt, einen Sockelfüller zum Schutz vor Feuchtigkeit und Insekten zu verwenden.

#### **Zulässige Umgebungsbedingungen**

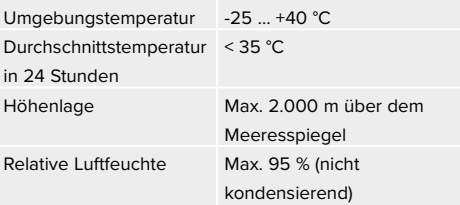

# **5.1.2 Mindestabstände**

#### **A** ACHTUNG

# **Beschädigung des Geräts durch unzureichende Belüftung**

Bei unzureichender Belüftung kann es zu Überhitzung und dadurch zu Schäden am Gerät kommen.

**Angegebenen Mindestabstände zu anderen Objekten** (z. B. Wände) einhalten.

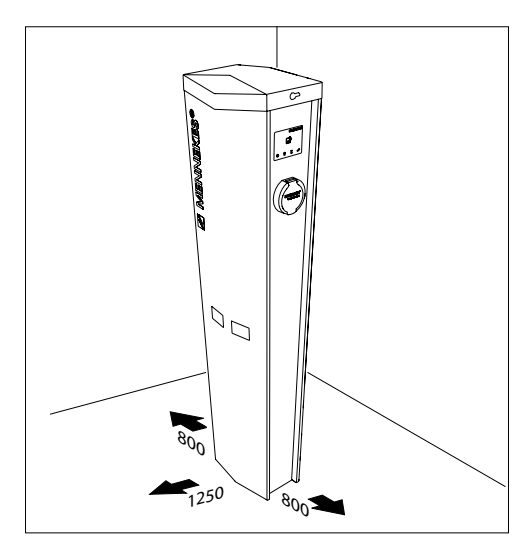

Abb. 5: Mindestabstände [mm]

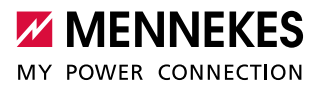

# <span id="page-12-0"></span>**5.2 Vorarbeiten an der Hausinstallation A** GEFAHR

# **Brandgefahr durch Überlastung des Geräts**

Bei ungeeigneter Auslegung der Versorgungsleitung besteht Brandgefahr durch Überlastung des Geräts.

- $\blacktriangleright$  Versorgungsleitung entsprechend der technischen Daten des Geräts auslegen.
- f Versorgungsleitung entsprechend der technischen Daten des Geräts auslegen.
- → ["4 Technische Daten"](#page-10-1)

Bei der Auslegung der Versorgungsleitung (Querschnitt und Leitungstyp) unbedingt die fol-

- genden örtlichen Gegebenheiten beachten:
	- **Verlegeart**

Ť

Ť

- **Leitungsbeläge**
- **Leitungslänge**
- f Versorgungsleitung und ggf. Datenleitung an den gewünschten Standort verlegen.

#### **Fehlerstromschutzschalter**

- Das Gerät verfügt je Ladepunkt über einen Differenzstromsensor zur DC-Fehlerstromüberwachung > 6 mA mit einem Auslöseverhalten nach IEC 62752.
- Im Geltungsbereich der IEC 60364-7-722:2018 muss jeder Ladepunkt einzeln mit einem Fehlerstromschutzschalter Typ B geschützt werden.
- Im Geltungsbereich der HD 60364- 7-722:2016 muss jeder Ladepunkt einzeln mit mindestens einem Fehlerstromschutzschalter Typ A geschützt werden.
- Nationale Vorschriften sind zwingend zu beachten.

# **5.3 Montage**

**5.3.1 Neues Fundament erstellen**

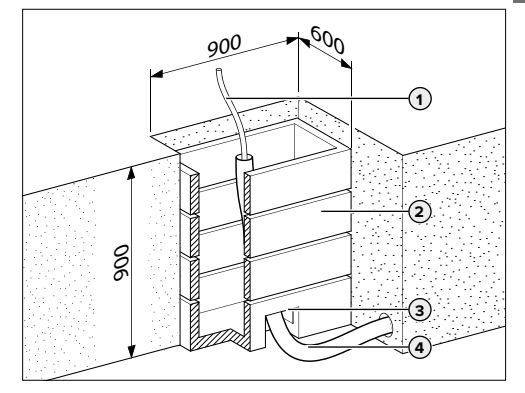

Abb. 6: Verschalung [mm]

- Separate Fundamentpläne auf der Webseite beachten: https://www.chargeupyourday.com/
- **Fundamentloch mit den angegebenen Abmessungen** ausheben.
- **F** Rechteck-Schachtelemente (2) als verlorene Schalung einsetzen.
- **F** Versorgungsleitung (1) und ggf. Datenleitung in einem Leerrohr (**4**) in die Schalung führen.
- f Öffnung (**3**) für das Leerrohr mit Bauschaum verschließen, um ein Auslaufen des Betons zu vermeiden.

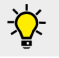

MENNEKES empfiehlt, das als Zubehör erhältliche Fundamentset zu verwenden.

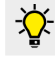

MENNEKES empfiehlt, die als Zubehör erhältliche Bodenplatte zu verwenden.

<span id="page-13-0"></span>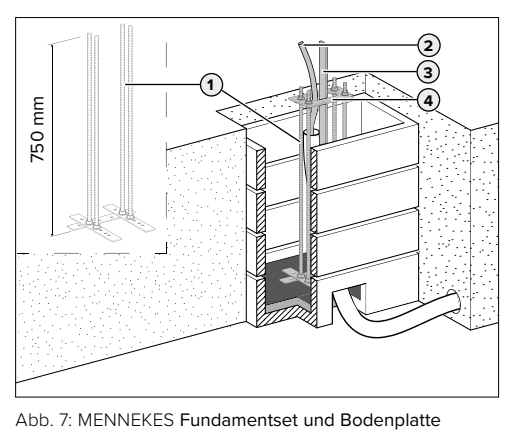

- **F** Schalung ggf. mit Beton ausgießen und abbinden lassen. Soviel Beton ausgießen, sodass die Bodenplatte (**4**) ausreichend aus dem angrenzenden Bodenniveau herausragt.
- **Fundamentset (1) montieren.**
- Installationsanleitung von dem Fundamentset.
- **Bodenplatte auf das Fundamentset montieren.**
- Fundamentset und Bodenplatte in die Verschalung einsetzen.
- $\blacktriangleright$  Fundamentset und Bodenplatte ausrichten.
- Versorgungsleitung (2) und ggf. Datenleitung durch die Öffnung in der Bodenplatte führen.
- **Fundamenterder (3) nach DIN 18014 einsetzen (z. B.** Bandeisen). Örtliche Vorschriften beachten.

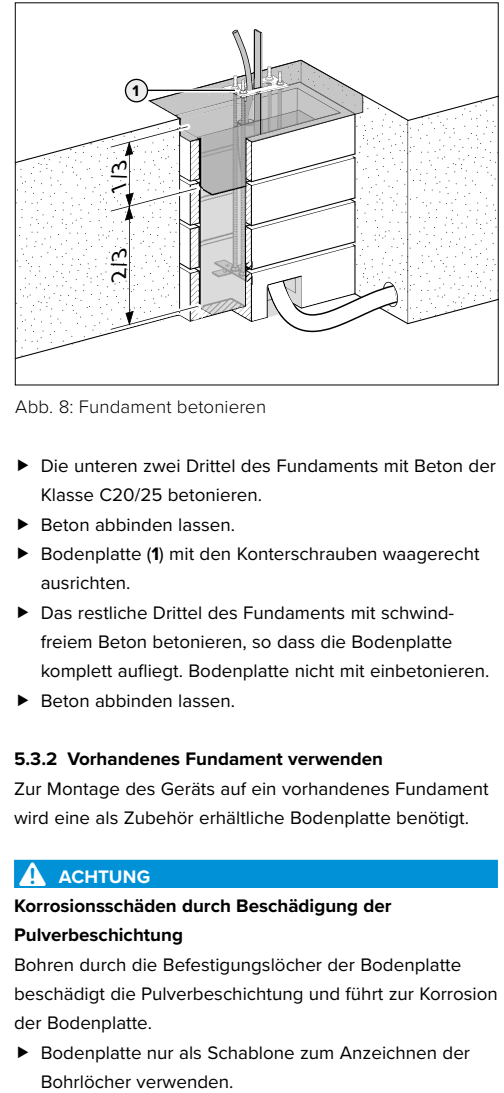

Abb. 8: Fundament betonieren

- ▶ Die unteren zwei Drittel des Fundaments mit Beton der Klasse C20/25 betonieren.
- $\blacktriangleright$  Beton abbinden lassen.
- **F** Bodenplatte (1) mit den Konterschrauben waagerecht ausrichten.
- **F** Das restliche Drittel des Fundaments mit schwindfreiem Beton betonieren, so dass die Bodenplatte komplett aufliegt. Bodenplatte nicht mit einbetonieren.
- $\blacktriangleright$  Beton abbinden lassen.

#### **5.3.2 Vorhandenes Fundament verwenden**

Zur Montage des Geräts auf ein vorhandenes Fundament wird eine als Zubehör erhältliche Bodenplatte benötigt.

## **ACHTUNG**

# **Korrosionsschäden durch Beschädigung der Pulverbeschichtung**

Bohren durch die Befestigungslöcher der Bodenplatte beschädigt die Pulverbeschichtung und führt zur Korrosion der Bodenplatte.

f Bodenplatte nur als Schablone zum Anzeichnen der

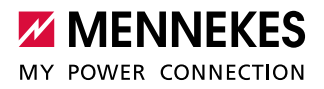

<span id="page-14-0"></span>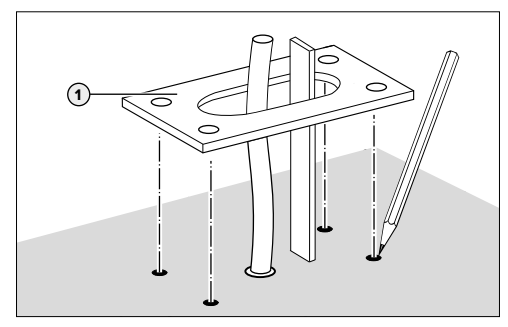

Abb. 9: Bohrungen anzeichnen

- ▶ Versorgungsleitung, ggf. Datenleitung und Fundamenterder durch die Bodenplatte (**1**) führen.
- ▶ Bodenplatte auf das Fundament legen.
- $\blacktriangleright$  Bodenplatte passend ausrichten.
- f Bohrlöcher auf dem Fundament anzeichnen.
- **F** Bodenplatte von dem Fundament abheben.
- $\blacktriangleright$  Löcher in das Fundament bohren.

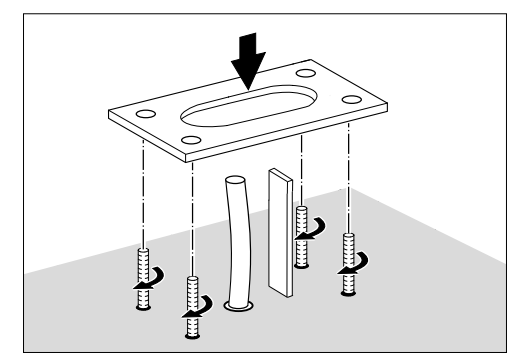

Abb. 10: Gewindestangen einsetzen

**F** Geeignete Schwerlastdübel und Gewindestangen einsetzen.

> Die notwendigen Schwerlastdübel sind abhängig von verschiedenen Faktoren, z. B. Betongüte

- Ť und Tiefe des Fundaments.
	- $\blacktriangleright$  Im Zweifelsfall von Fachexperten beraten lassen.
- Bodenplatte auf das Fundament legen.
- $\blacktriangleright$  Bodenplatte ausrichten und mit Muttern festschrauben.

## **5.3.3 Fertigfundament verwenden**

Das Fertigfundament von MENNEKES ist für eine direkte Montage des Geräts ausgelegt. Das Fertigfundament ist bei MENNEKES als Zubehör erhältlich.

Installationsanleitung von dem Fertigfundament.

#### **5.3.4 Transportieren**

#### **A** WARNUNG

#### **Verletzungsgefahr durch unsachgemäßen Transport**

Wird das Gerät unsachgemäß transportiert, können sich Personen durch das hohe Eigengewicht des Geräts quetschen. Beim Anheben ohne Transportmittel können sich Personen z. B. am Rücken verletzen.

- f Gerät niemals ohne Transportmittel anheben.
- $\blacktriangleright$  Geeignetes Transportmittel entsprechend den örtlichen Gegebenheiten und unter Beachtung der einschlägigen Unfallverhütungsvorschriften verwenden.
- **F** Niemals unter schwebende Lasten treten.
- Gerät nur auf ebenen Untergrund abstellen.

## **ACHTUNG**

## **Schäden durch unsachgemäßen Transport**

Kollisionen und Stöße können das Gerät beschädigen.

- f Gerät bis zum Aufstellort eingepackt auf der Palette transportieren.
- f Gerät erst kurz vor der Montage von der Palette lösen.
- Gerät mit höchstmöglicher Vorsicht bewegen.
- Fine weiche Unterlage zum Abstellen des Geräts verwenden.

#### <span id="page-15-0"></span>**5.3.5 Auspacken**

#### **A** WARNUNG

# **Verletzungsgefahr durch Umkippen des Geräts**

Ein unbefestigtes Gerät kann, auch bei leichten Berührungen, umfallen und Personen quetschen. Außerdem kann das Gerät beschädigt werden.

- Gerät nur auf ebenen Untergrund abstellen.
- Gerät vor Umkippen schützen.
- Gerät zügig auf ein Fundament montieren.

Das als Zubehör erhältliche Vakuum-Heber-Set erleichtert die Handhabung des Geräts.

- f Umreifung der Kartonverpackung lösen.
- Kartonverpackung nach oben abnehmen.
- f Schlüsselsatz aus dem kopfseitigen Hartschaumunterteil entnehmen.
- $\blacktriangleright$  Hartschaumverpackung entfernen.
- $\blacktriangleright$  Gerät entnehmen.
- ▶ Gerät hochkant auf die Transportpalette oder auf eine weiche Unterlage stellen.

#### **5.3.6 Gerät öffnen**

#### **A** WARNUNG

# **Verletzungsgefahr durch Umkippen des Geräts**

Ein unbefestigtes Gerät kann, auch bei leichten Berührungen, umfallen und Personen quetschen. Außerdem kann das Gerät beschädigt werden.

- Gerät nur auf ebenen Untergrund abstellen.
- Gerät vor Umkippen schützen.
- Gerät zügig auf ein Fundament montieren.

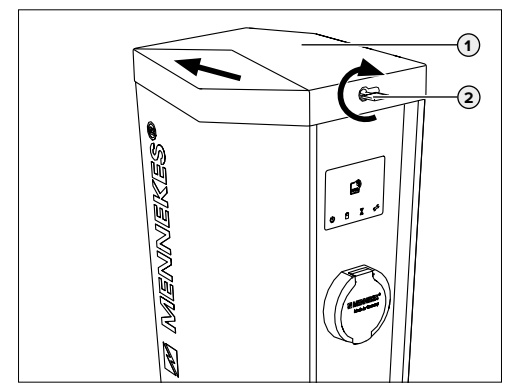

Abb. 11: Deckel öffnen

- **F** Spannungsversorgung abschalten.
- **F** Schlüssel (2) im Uhrzeigersinn drehen.
- **F** Deckel (1) leicht zur Seite schieben.
- $\blacktriangleright$  Deckel nach oben abheben.

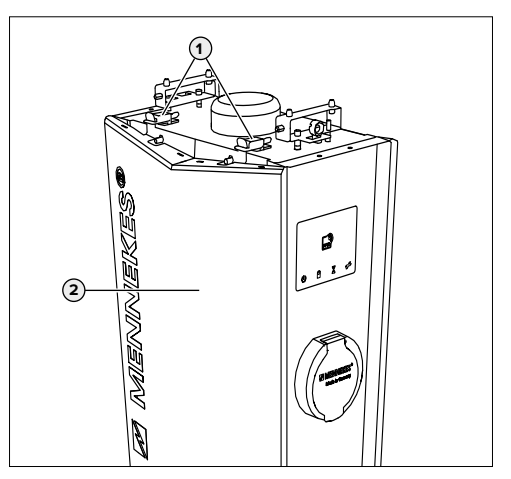

Abb. 12: Frontplatte öffnen

- f Klemmvorrichtungen (**1**) lösen.
- ▶ Frontplatte (2) leicht nach vorne kippen.
- $\blacktriangleright$  Frontplatte nach oben abheben.

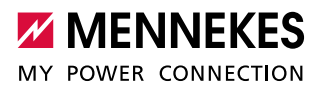

**Hindu 1 2 3 4**

<span id="page-16-0"></span>**5.3.7 Gerät auf dem Fundament montieren**

Abb. 13: Gerät montieren

- f Prüfen, ob die Gewindestangen gerade und unbeschädigt sind.
- f Gerät auf die Bodenplatte (**4**) aufsetzen und dabei die Versorgungsleitung, ggf. die Datenleitung und den Fundamenterder durch die Öffnung in das Gerät führen.
- f Gerät mit den Unterlegscheiben (**2**) und Muttern (**1**) an den Gewindestangen (**3**) anschrauben.
- $\blacktriangleright$  Muttern anziehen. Anzugsdrehmoment: 90 Nm

# <span id="page-16-3"></span>**5.4 Elektrischer Anschluss**

#### <span id="page-16-1"></span>**5.4.1 Spannungsversorgung**

Das Gerät darf in einem TN / TT Netz angeschlossen werden. Das Gerät darf nur unter folgenden Voraussetzungen in einem IT Netz angeschlossen werden:

- Der Anschluss in einem 230 / 400 V IT Netz ist nicht erlaubt.
- Der Anschluss in einem IT Netz mit 230 V Außenleiterspannung über einen Fehlerstromschutzschalter ist unter der Voraussetzung zulässig, dass im Fall des ersten Fehlers die maximale Berührungsspannung 50 V AC nicht übersteigt.

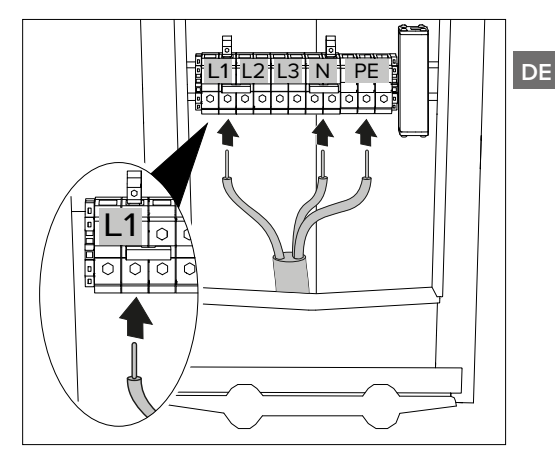

<span id="page-16-2"></span>Abb. 14: Anschluss Spannungsversorgung (Beispiel: einphasiger Betrieb)

- ▶ Versorgungsleitung abmanteln.
- ▶ Adern 12 18 mm abisolieren.
- f Adern der Versorgungsleitung gemäß Klemmenbeschriftung an den Anschlussklemmen anschließen.
	- Eine serielle Schaltung mehrerer Geräte
	- П (Durchschleifen der Versorgungsleitung) ist möglich.
- Anschlussdaten der Klemmleiste beachten.
- ["4 Technische Daten"](#page-10-1)
	- Beim Verlegen der Versorgungsleitung den zulässigen Biegeradius einhalten.

#### <span id="page-17-0"></span>**Einphasiger Betrieb**

- 9 Voraussetzung: Das Gerät ist für einen einphasigen Betrieb eingerichtet.
- → "5.7 Gerät auf einphasigen Betrieb einrichten"
- Klemmen L1, N und PE verwenden.

Beim einphasigen Betrieb muss die **rechte** der

- beiden Klemmen L1 verwendet werden. Ť
	- $\rightarrow$  "Abb. 14: Anschluss Spannungsversorgung [\(Beispiel: einphasiger Betrieb\)"](#page-16-2)
- f Prüfen, ob die einzelnen Adern richtig angeschlossen sind und die Schrauben fest angezogen sind.

#### **Dreiphasiger Betrieb**

Klemmen L1, L2, L3, N und PE verwenden und im Rechtsdrehfeld anschließen.

Beim dreiphasigen Betrieb können die linken П oder die rechten Klemmen verwendet werden.

**F** Prüfen, ob die einzelnen Adern richtig angeschlossen sind und die Schrauben fest angezogen sind.

#### **5.4.2 Gerät erden**

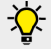

MENNEKES empfiehlt, das als Zubehör erhältliche Fundamenterder-Set zu verwenden.

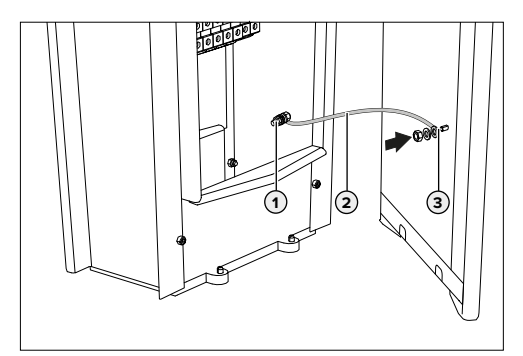

Abb. 15: Gerät erden

- Fundamenterder nach DIN 18014 an dem Erdungspunkt des Geräts (**1**) anschließen.
- **F** Erdungsleitung (2) an den Erdungspunkt der Frontplatte (**3**) anschließen.

# **5.5 Überspannungsschutz**

Das Gerät ist mit einem Überspannungsschutz ausgestattet.

→ ["4 Technische Daten"](#page-10-1)

Das Gerät darf nur unter Berücksichtigung aller internationalen und nationalen Vorschriften zum Schutz von elektrischen Anlagen vor Überspannungen betrieben werden. Zu beachten sind unter anderem folgende internationale Vorschriften bzw. die jeweilige nationale Umsetzung:

- **IEC 62305-1 bis -4**
- in Deutschland: DIN VDF 0100-443
- in Deutschland: DIN VDE 0100-534

# **5.6 Geräte vernetzen**

Nur bei den Varianten Professional+ (PnC) 22. Nur bei der Betriebsart "Vernetzt".

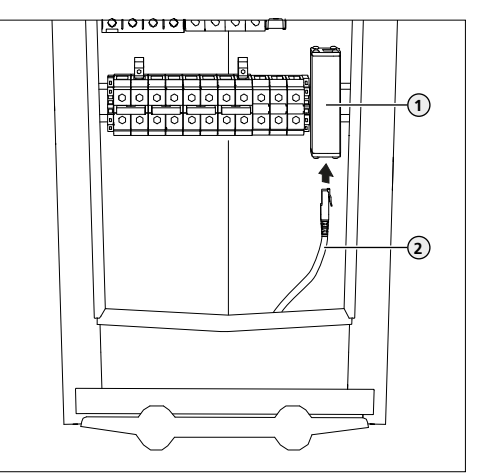

Abb. 16: Anschluss Ethernet

Sollen mehrere Geräte miteinander vernetzt werden, müssen die Geräte über Ethernet-Kabel mit einem zentralen Router bzw. Switch verbunden werden. Die Verdrahtung muss in Stern-Topologie erfolgen.

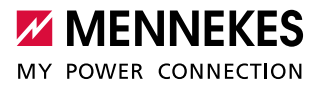

- <span id="page-18-0"></span>▶ Zentraler Router bzw. Switch und Ethernet-Überspannungsschutz (**1**) mit einem Ethernet-Kabel (**2**) verbinden.
- **F** Die weiteren Geräte ebenfalls mit dem Router bzw. Switch verbinden.

Soll ein externer Energiezähler zum Betreiben

von Lastmanagement im Netzwerk integriert wer-Ť den, muss dieser ebenfalls über Ethernet-Kabel mit dem Router / Switch verbunden werden.

# **5.7 Gerät auf einphasigen Betrieb einrichten**

Im Auslieferungszustand ist das Gerät auf einen dreiphasigen Betrieb eingerichtet.

#### **Phasenfolgemessrelais einstellen**

Um das Gerät einphasig zu betreiben, ist es notwendig, das Potenziometer an beiden Phasenfolgemessrelais umzustellen.

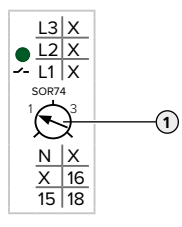

- **F** Gerät einphasig anschließen.
- Î ["5.4 Elektrischer Anschluss"](#page-16-3)
- **Potenziometer (1) auf Stellung 1 mit Hilfe eines Schlitz-**Schraubendrehers einstellen.

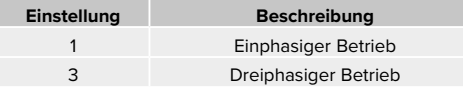

# **Steckbrücken an der Klemmleiste der Spannungsversorgung umstecken**

Um das Gerät einphasig zu betreiben, ist es notwendig die Steckbrücken an der Klemmleiste der Spannungsversorgung umzustecken.

# **A** ACHTUNG

**Sachschaden durch falsch gesteckte Steckbrücken** Sind die Steckbrücken auf einen einphasigen Betrieb eingerichtet und ist das Gerät dreiphasig angeschlossen, entsteht ein elektrischer Kurzschluss. Das kann zu Sachschäden an der Sicherung in der Hausinstallation führen.

- f Steckbrücken entsprechend dem Anschluss des Geräts einrichten.
- ▶ Steckbrücken (außer der Steckbrücke an den Klemmen N) mithilfe eines Schlitzschraubendrehers heraus hebeln.
- ► Eine Steckbrücke zwischen den Klemmen L1 und L2 stecken.
- f Kontrollieren, ob die Steckbrücke bündig eingesetzt ist und sich nicht ohne Hilfsmittel heraus hebeln lässt.

Stellung der Steckbrücken beim einphasigen Betrieb:

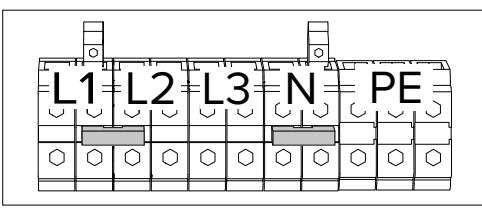

Abb. 17: Stellung der Steckbrücken beim einphasigen Betrieb

ı

Es werden nur zwei Steckbrücken für den einphasigen Betrieb benötigt.

<span id="page-19-0"></span>Stellung der Steckbrücken beim dreiphasigen Betrieb (Auslieferungszustand):

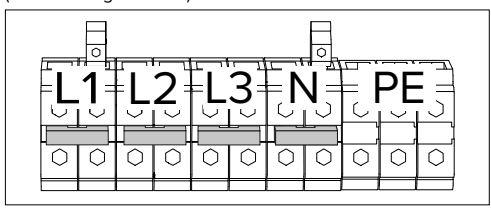

Abb. 18: Stellung der Steckbrücken beim dreiphasigen Betrieb (Auslieferungszustand)

#### **Weboberfläche**

Um das Gerät einphasig zu betreiben, ist es notwendig, zwei Parameter in der Master-Weboberfläche und in der Satellite-Weboberfläche umzustellen.

 $\rightarrow$  ["6 Inbetriebnahme"](#page-19-1)

Im Menü "Operator" sind folgende Parameter für den einphasigen bzw. dreiphasigen Betrieb erforderlich.

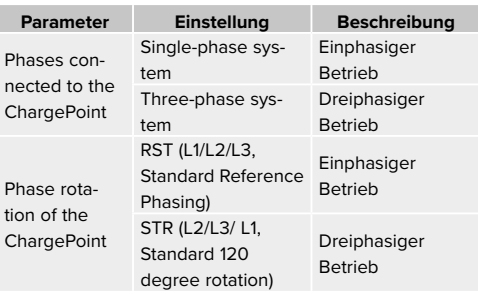

# 6 Inbetriebnahme

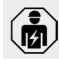

Ť

<span id="page-19-1"></span>Die Tätigkeiten in diesem Kapitel dürfen nur von einer Elektrofachkraft durchgeführt werden.

Die beiden Ladepunkte innerhalb des Geräts sind als Master-Satellite-Verbindung (für OCPP) vorkonfiguriert. Über die ECU auf der rechten Seite (Satellite-ECU) können beide Ladepunkte konfiguriert werden.

#### **Anschlüsse**

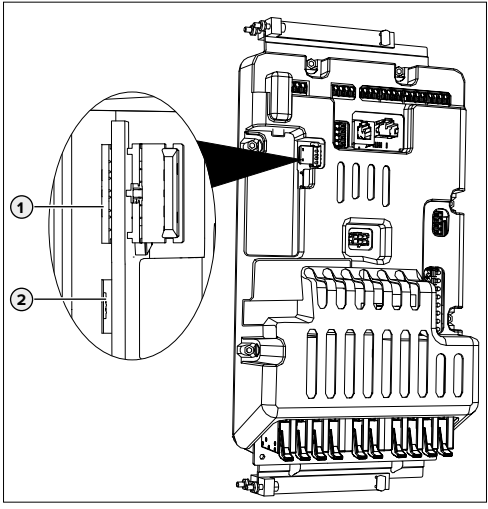

Abb. 19: Anschlüsse zur Konfiguration auf der linken ECU

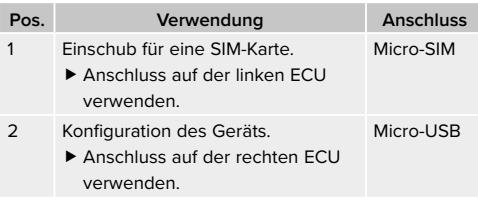

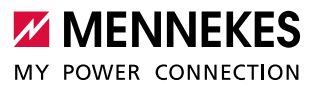

# <span id="page-20-2"></span><span id="page-20-0"></span>**6.1 Verbindung zur ECU einrichten**

Bei bestehender Verbindung kann das Gerät konfiguriert und Statusinformationen abgerufen werden.

- ▶ Endgerät (z. B. PC, Laptop, Mobiltelefon) und ECU mit einem USB Kabel verbinden. Dazu den Micro-USB Anschluss (**2**) der rechten ECU verwenden.
- $\rightarrow$  "Abb. 19: Anschlüsse zur Konfiguration auf der linken ECU"

Falls der Treiber unter dem Betriebssystem Windows nicht automatisch installiert wird:

- ▶ Navigieren zu "Systemsteuerung" > "Gerätemanager" > "sonstige Geräte".
- ▶ Rechtsklick auf "RNDIS/Ethernet Gadget" > ..Treibersoftware aktualisieren" > ..auf dem Ť Computer nach Treibersoftware suchen" > "aus einer Liste von Gerätetreibern auf dem Computer auswählen" > "Netzwerkadapter" > "Microsoft Corporation" > "NDIS-kompatibles Remotegerät".
	- $\checkmark$  Der Treiber wird installiert.

#### **6.2 Konfigurieren über die Weboberfläche**

Die Konfiguration erfolgt über eine Weboberfläche in einem Internet-Browser. Die Weboberfläche ist mit einem Passwort geschützt.

> Die beiden Ladepunkte innerhalb des Geräts sind als Master-Satellite-Verbindung (für OCPP) vorkonfiguriert.

 Die Konfiguration grundsätzlich nur über die Master-Weboberfläche vornehmen. Die meisten Einstellungen werden automatisch für den Satellite-Ladepunkt übernommen oder

sind für den Satellite-Ladepunkt nicht relevant.

- i
- Die Einstellungen, die separat über die Satellite-Weboberfläche vorgenommen werden müssen, sind in der Tabelle unter "Anmerkungen" gekennzeichnet.
	- → ["6.2.6 Erweiterte Einstellungen"](#page-23-1)
	- f Dazu die Weboberfläche der Satellite-ECU öffnen.
	- Î ["Abb.: 20. Auswahlseite: Master Satellite"](#page-20-1)
- **F** Internet-Browser öffnen. Unter http://192.168.123.123/operator ist die Weboberfläche erreichbar.
- 9 Eine Auswahlseite, ob man die Master-ECU oder die Satellite-ECU (Slave) konfigurieren möchte, öffnet sich.

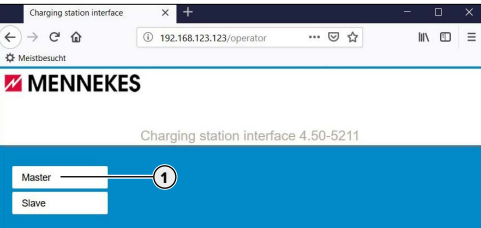

<span id="page-20-1"></span>Abb. 20: Auswahlseite: Master - Satellite

- f Die Weboberfläche der Master-ECU (**1**) öffnen.
- $\blacktriangleright$  Passwort eingeben.
- Passwort: siehe Einrichtungsdatenblatt.
- f Gerät unter Berücksichtigung der Gegebenheiten und Kundenwünsche konfigurieren.
- ▶ Vorgenommene Konfiguration durch Klicken auf die Schaltfläche "Save" speichern.
- f Wenn die Konfiguration abgeschlossen ist, auf die Schaltfläche "Save & Restart" klicken.

Die Weboberfläche enthält einige Einstellungsmöglichkeiten, die das Gerät nicht

- unterstützt. Ť
	- Unter dem Kapitel ["3 Produktbeschreibung"](#page-6-1) > "Ausstattungsmerkmale" bekommen Sie einen Überblick über die Funktionen des Geräts.

#### **Aufbau der Weboberfläche**

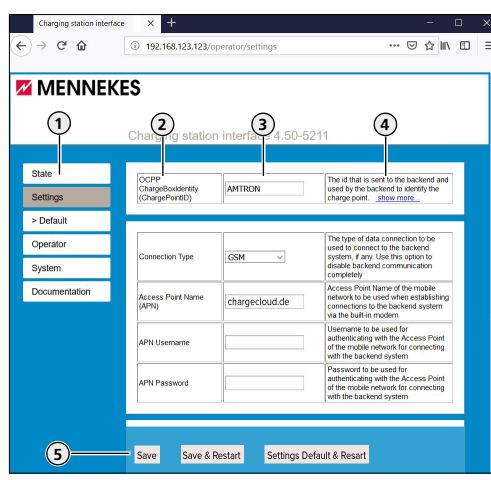

Abb. 21: Aufbau Weboberfläche

- 1. Menü
- 2. Parameter
- 3. Einstellung / Status
- 4. Anmerkungen / Informationen
- 5. Schaltflächen zum Speichern, Neustarten und Laden der Voreinstellungen

In der Weboberfläche werden folgende Menüs angezeigt:

- "State"
- "Settings"
- "> Default"
- "Operator"
- "System"
- Documentation"

#### **Menü "State"**

Hier können keine Einstellungen vorgenommen werden. Es werden Statusinformationen des Geräts angezeigt, z. B.

- Aktueller Zustand
- Fehlermeldungen
- Konfiguration, z. B. LED Farbschema (grün / blau)
- Backend-System

#### **Menü** "Settings"

Hier können Grundeinstellungen vorgenommen werden,

- z. B.
- Anbindung an ein Backend-System
- **Maximaler Ladestrom**

Bei Bedarf können die im Menü "> Default" definierten Voreinstellungen durch die Schaltfläche "Settings Default & Restart" wiederhergestellt werden.

#### **Menü "> Default"**

Hier können Voreinstellungen für das Menü "Settings" definiert werden.

#### **Menü** "Operator"

Hier können alle erweiterten Einstellungen zum Einrichten des Geräts vorgenomen werden, z. B.

Anbindung an ein Backend-System

#### **Menü "Svstem"**

Hier können keine Einstellungen vorgenommen werden. Es werden Informationen zur Firmware Version und zum System angezeigt. Hier kann ein Firmware Update durchgeführt werden.

#### **Menü "Documentation"**

Hier können keine Einstellungen vorgenommen werden. Es werden die Schnittstellendokumentation und Fehlermeldungen beschrieben.

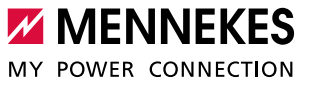

#### <span id="page-22-0"></span>**6.2.1 Betriebsart "Standalone Autostart"**

Der Betrieb des Geräts erfolgt als Einzelplatzlösung ohne Anbindung an ein Backend-System. Eine Autorisierung wird nicht benötigt. Die Ladung startet automatisch sobald das Fahrzeug eingesteckt ist.

▶ Zu dem Menü "Settings" navigieren und folgende Parameter einstellen:

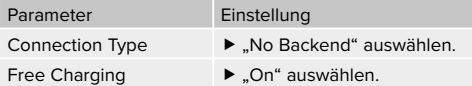

f Wenn die Konfiguration abgeschlossen ist, auf die Schaltfläche "Save & Restart" klicken.

# **6.2.2 Betriebsart "Standalone mit Autorisierung"**

Der Betrieb des Geräts erfolgt als Einzelplatzlösung ohne Anbindung an ein Backend-System. Die Autorisierung erfolgt durch RFID-Karten und einer internen Whitelist.

▶ Zu dem Menü "Settings" navigieren und folgende Parameter einstellen:

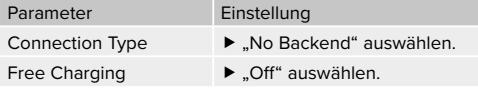

- **F** Auf die Schaltfläche Save" klicken
- ▶ Zu dem Menü "Operator" navigieren und folgende Parameter einstellen:

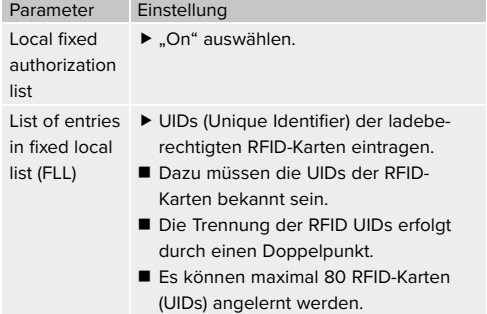

f Wenn die Konfiguration abgeschlossen ist, auf die Schaltfläche "Save & Restart" klicken.

#### **6.2.3 Betriebsart "Standalone Backend-System"**

Das Gerät kann über Mobilfunk oder über Ethernet an ein Backend-System angebunden werden. Der Betrieb des Geräts erfolgt über das Backend-System.

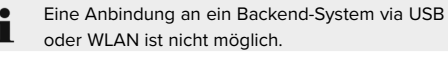

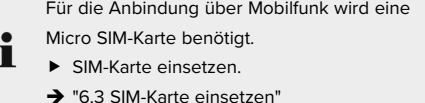

▶ Zu dem Menü "Settings" navigieren und folgende Parameter einstellen:

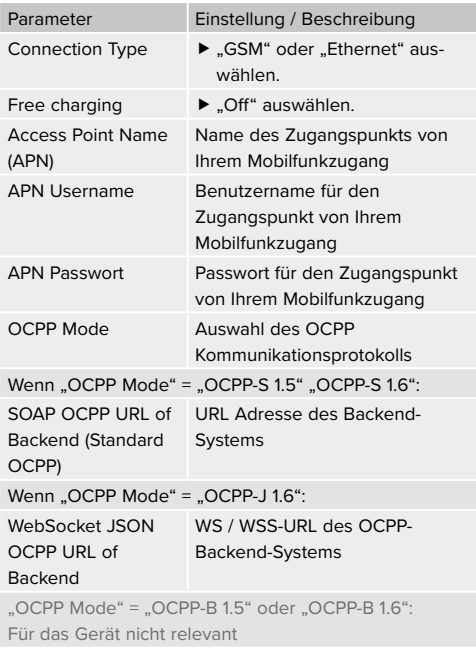

- <span id="page-23-0"></span> Informationen über APN werden von Ihrem Mobilfunkbetreiber bereitgestellt.
- Informationen zum OCPP werden von Ihrem Backend-System-Betreiber bereitgestellt.
- ▶ Auf die Schaltfläche "Save" klicken.

Ť.

- f Bei Bedarf entsprechende erweiterte Einstellungen im Menü "Operator" vornehmen, z. B. PIN der SIM-Karte eingeben.
- f Wenn die Konfiguration abgeschlossen ist, auf die Schaltfläche "Save & Restart" klicken.

#### **6.2.4 Betriebsart "Vernetzt"**

Nur bei den Varianten Professional+ (PnC) 22.

Mehrere Geräte werden per Ethernet verbunden.Dadurch kann lokales Lastmanagement betrieben werden und eine Verbindung zum Backend-System für alle vernetzten Geräte hergestellt werden (über ein Gateway).

Als Lastmanagement-Master kann eine belie-1 bige, lokal vernetzte ECU ausgewählt werden.

Voraussetzung:

- $\checkmark$  Die Geräte sind vernetzt und über das Netzwerk erreichbar.
- Î "5.6 Geräte vernetzen"

#### **Lastmanagement**

Eine ausführliche Beschreibung des Lastmanagements mit Anwendungsbeispielen finden Sie auf unserer Homepage.

#### **Anbindung an ein Backend-System**

Ein Ladepunkt der vernetzten Geräte kann als Router definiert werden. Dadurch wird der Zugriff von der Ethernet-Schnittstelle auf die WAN-Schnittstelle (GSM) ermöglicht.

Voraussetzungen für den Ladepunkt:

 $\checkmark$  Es besteht eine Anbindung an ein Backend-System über Mobilfunk.

#### **6.2.5 Maximalen Ladestrom einstellen**

- ▶ Zu dem Menü "Settings" navigieren und folgenden Parameter einstellen:
- .Operator Current Limit (A)"
- $\blacktriangleright$  Auf die Schaltfläche "Save" klicken.
- f Bei Bedarf entsprechende erweiterte Einstellungen im Menü "Operator" vornehmen.
- f Wenn die Konfiguration abgeschlossen ist, auf die Schaltfläche "Save & Restart" klicken.

## <span id="page-23-1"></span>**6.2.6 Erweiterte Einstellungen**

Im Menü "Operator" sind zusätzlich zu den Parametern unter "Settings" erweiterte Einstellungen zu finden.

> Die Weboberfläche enthält einige Einstellungsmöglichkeiten, die das Gerät nicht

- unterstützt. Unter dem Kapitel ["3](#page-6-1)
- ı [Produktbeschreibung"](#page-6-1) > "Ausstattungsmerkmale" bekommen Sie einen Überblick über die Funktionen des Geräts.

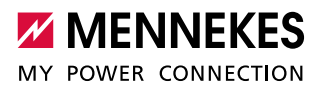

## **Block 1: Backend-System**

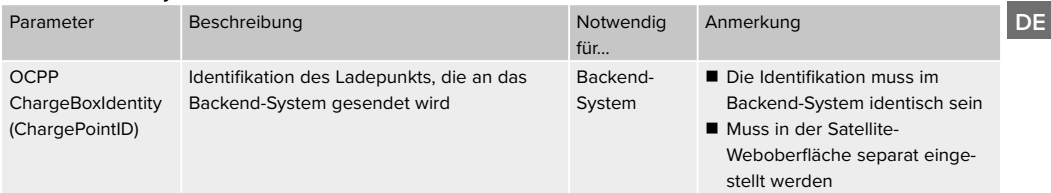

## **Block 2: Backend-System, Mobilfunk, Netzwerk**

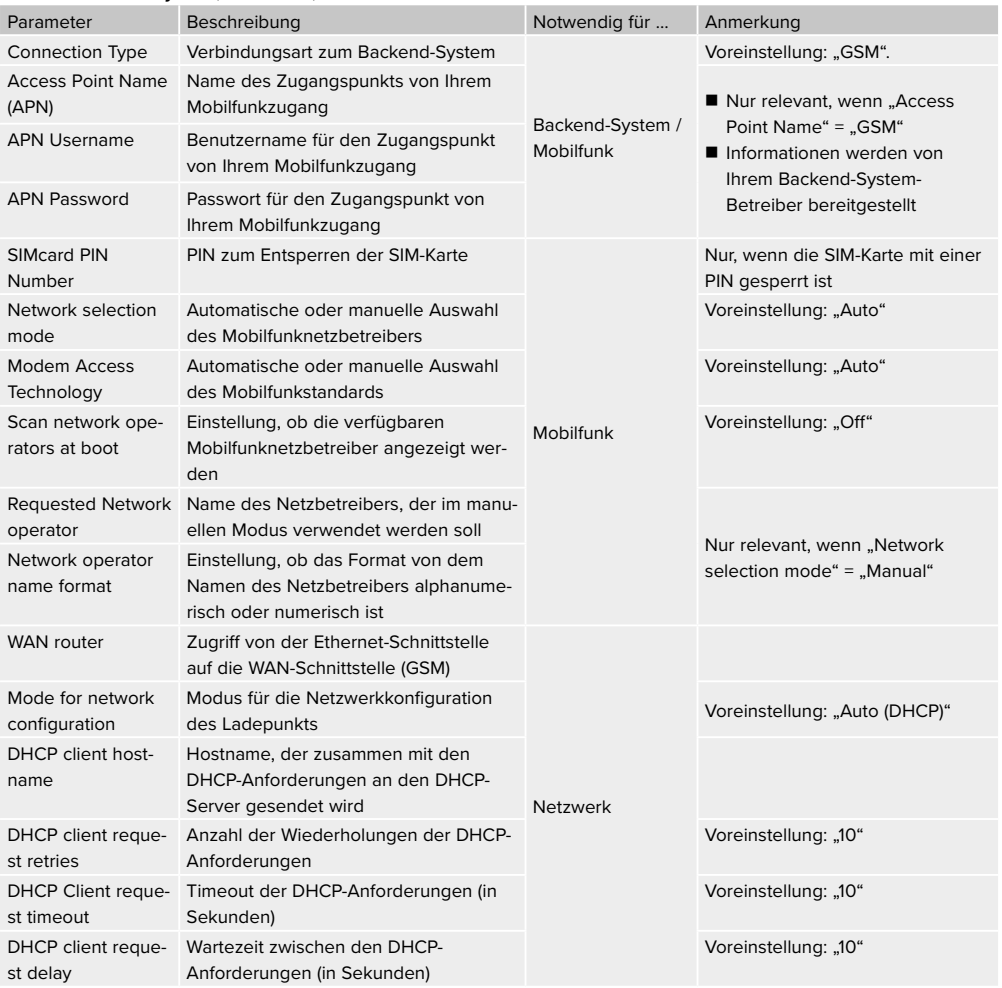

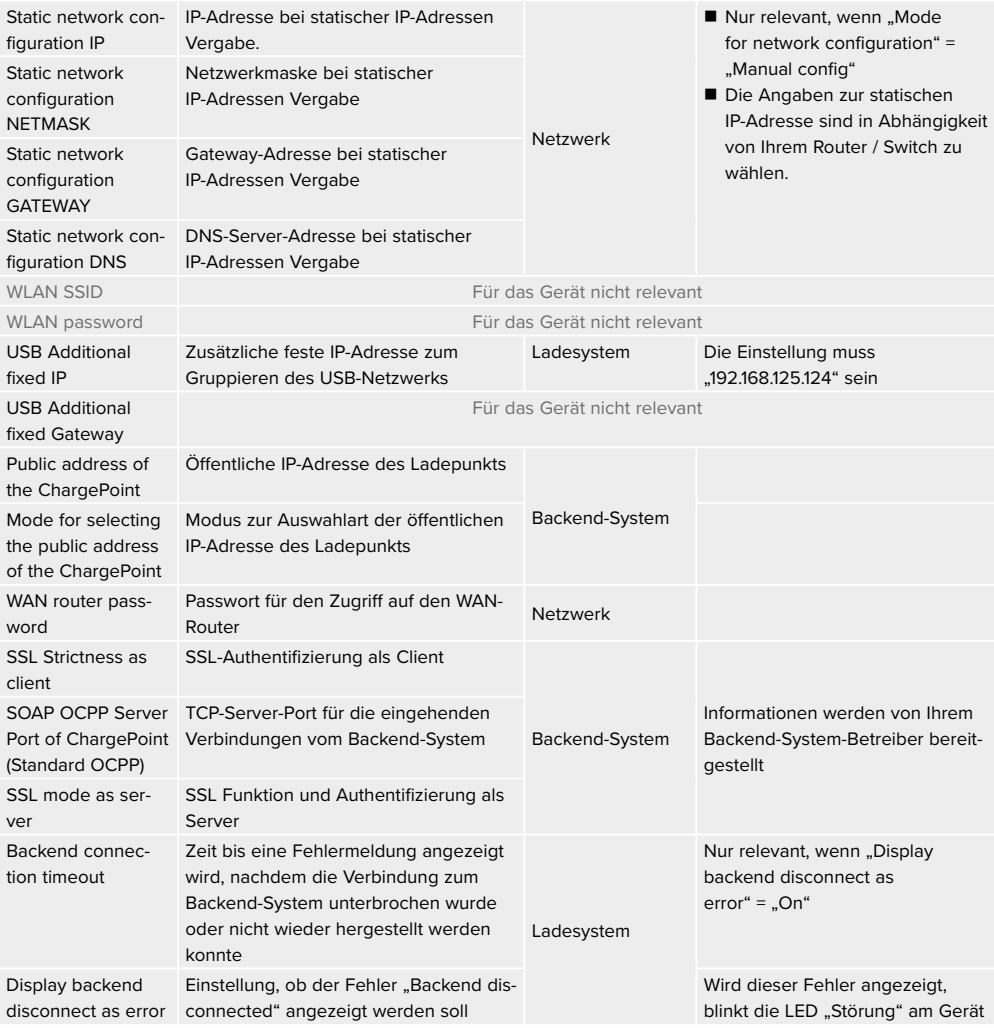

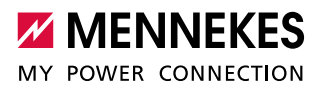

## **Block 3: Autorisierung, Backend-System**

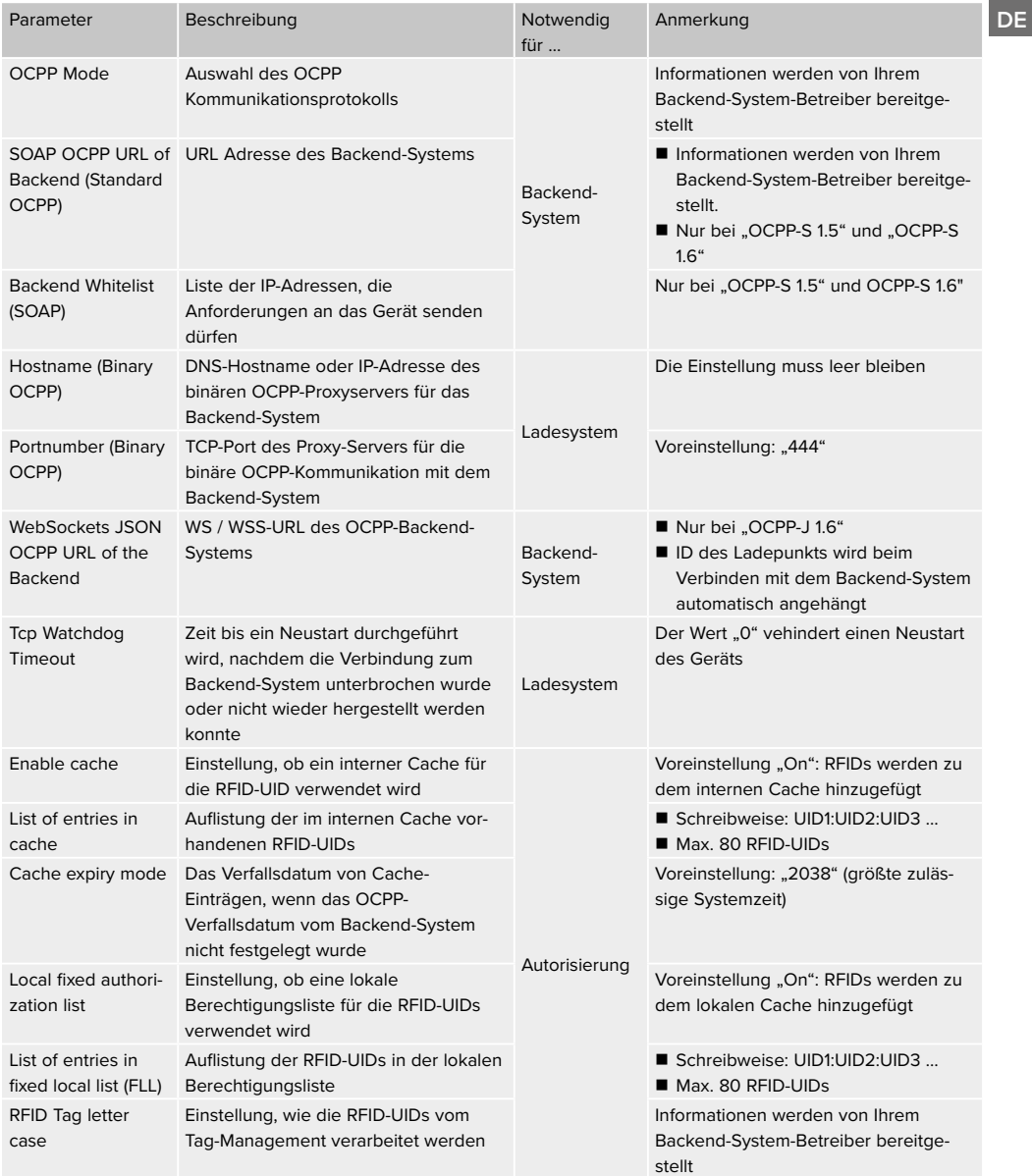

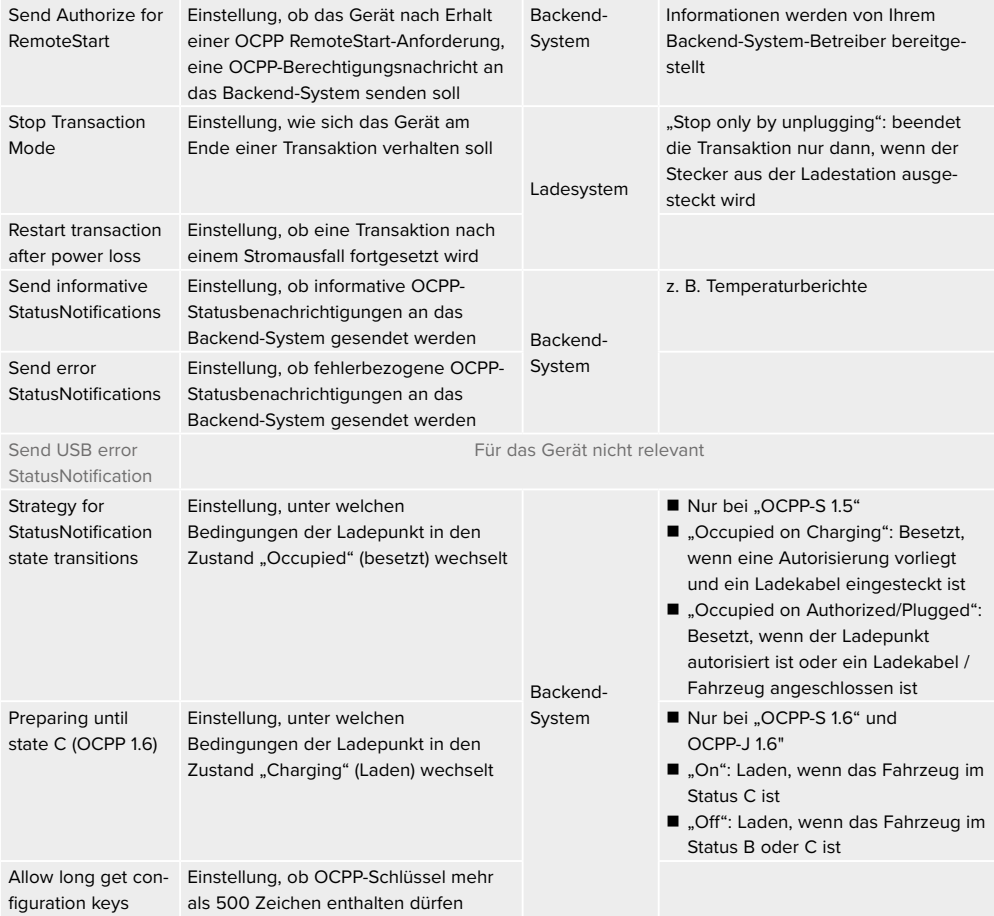

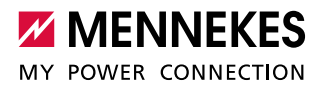

## **Block 4: Ladeeinstellung**

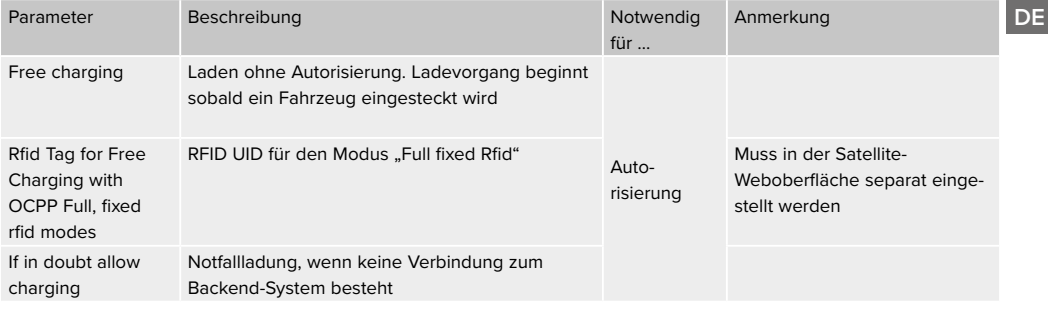

#### **Block 5: Ladestrom**

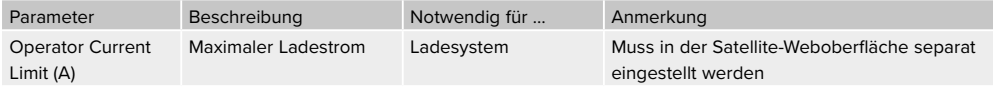

# **Block 6: Dynamisches Lastmanagement (DLM)**

Eine ausführliche Beschreibung des Lastmanagements mit Anwendungsbeispielen finden Sie auf unserer Homepage.

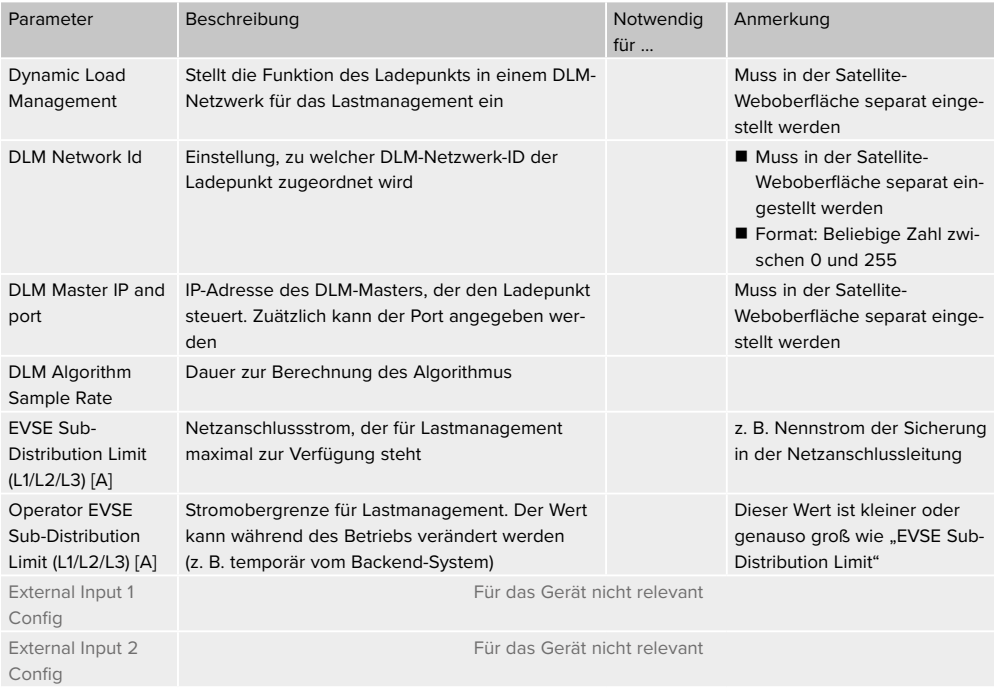

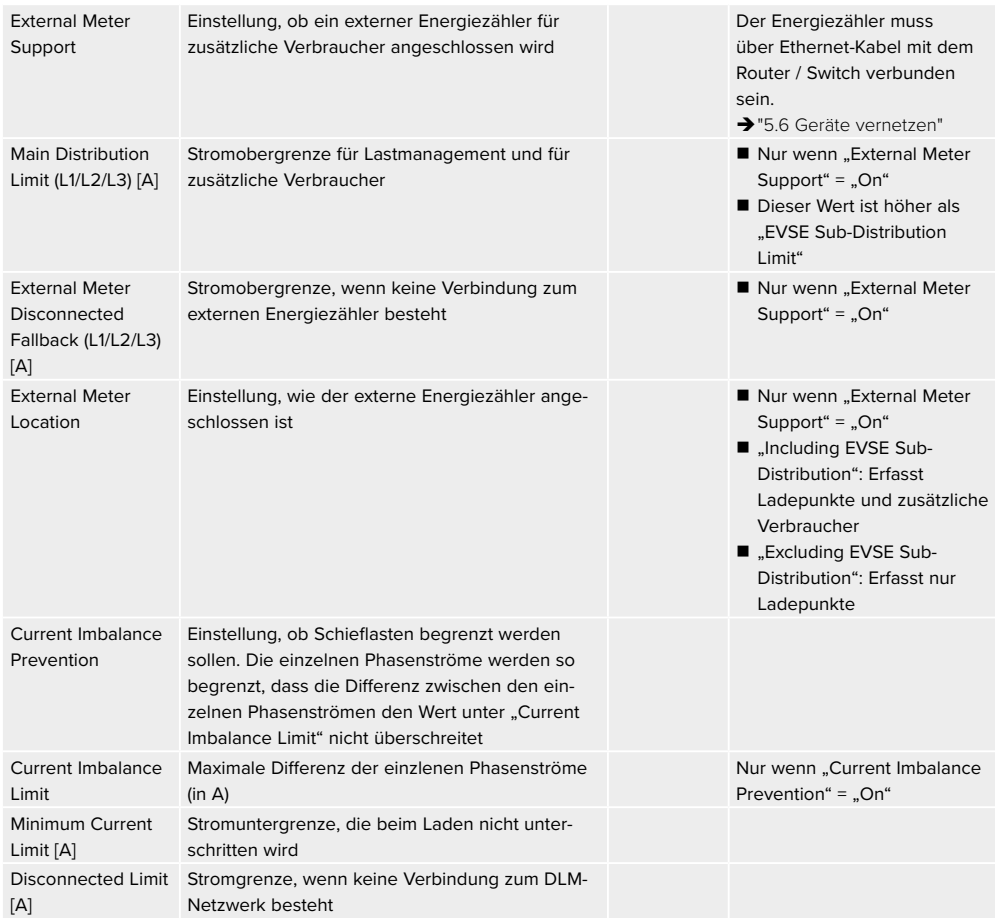

## **Block 7: Lastmanagement**

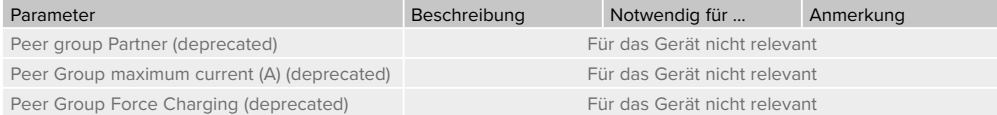

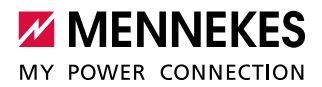

## **Block 8: Energiezähler**

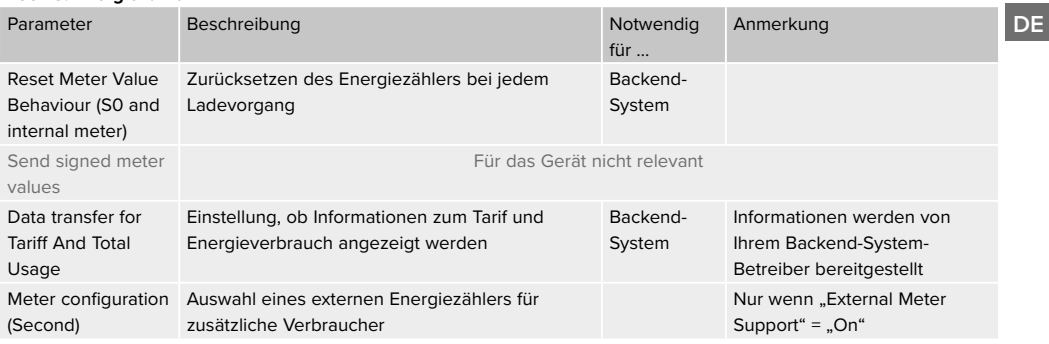

# **Block 9: Sonstiges**

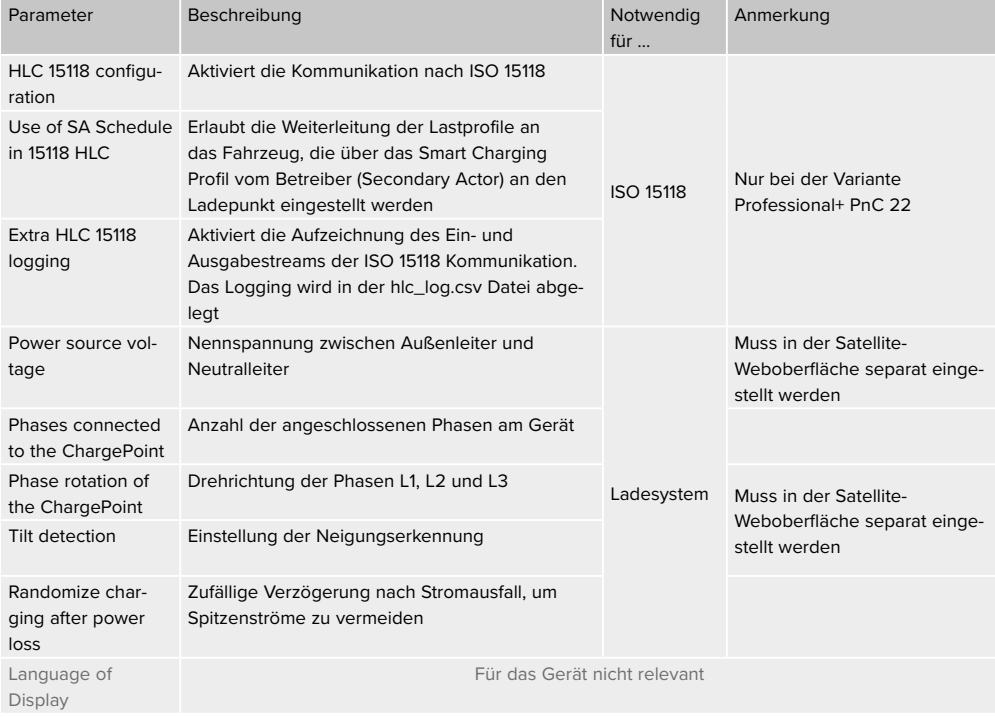

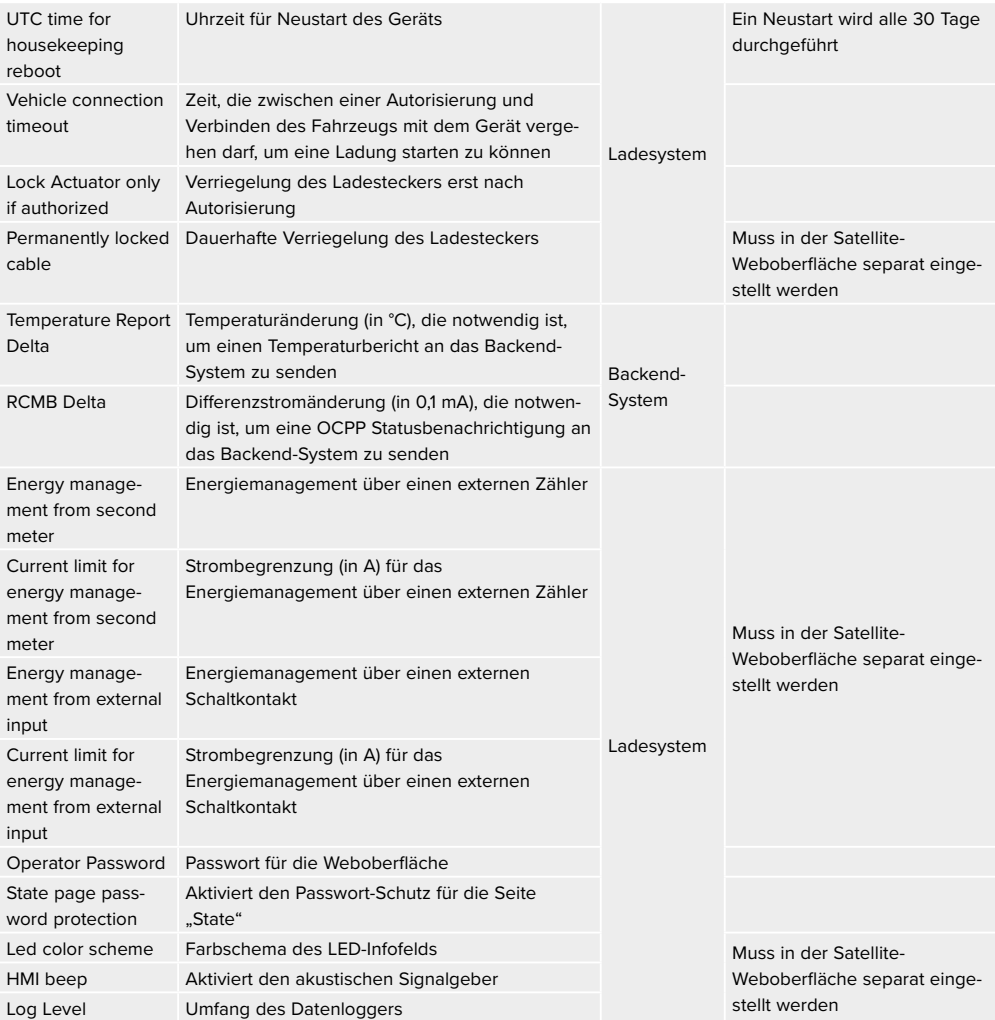

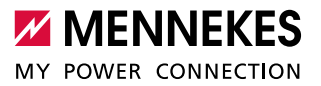

# <span id="page-32-1"></span><span id="page-32-0"></span>**6.3 SIM-Karte einsetzen**

#### **A** ACHTUNG

# **Beschädigung von Bauteilen**

Beschädigung von Bauteilen oder der Ladestation durch elektrostatische Entladung.

- f Vor dem Einsetzen der SIM-Karte ein geerdetes Metallteil berühren.
- f SIM-Karte in den Micro-SIM Einschub (**2**) der linken ECU einsetzen.
- → "Abb. 19: Anschlüsse zur Konfiguration auf der linken ECU"

# **6.4 Gerät einschalten**

## **A** GEFAHR

#### **Stromschlaggefahr bei beschädigten Geräten**

Bei Verwendung eines beschädigten Geräts können Personen durch einen Stromschlag schwer verletzt oder getötet werden.

- f Gerät nicht verwenden, wenn dieses Schäden aufweist.
- **F** Beschädigtes Gerät kennzeichnen, sodass dieses nicht durch andere Personen benutzt wird.
- **F** Schäden unverzüglich beseitigen.
- Gerät ggf. außer Betrieb nehmen.

Voraussetzungen:

- Gerät ist korrekt installiert.
- Gerät ist in einem ordnungsgemäßen Zustand.
- Alle Schutzeinrichtungen (z. B. Fehlerstrom- und Leitungsschutzschalter, Schütze) sind funktionsfähig und eingeschaltet.
- Gerät wurde nach IEC 60364-6 sowie den entsprechenden gültigen nationalen Vorschriften (z. B. DIN VDE 0100-600 in Deutschland) bei der ersten Inbetriebnahme geprüft.
- **Spannungsversorgung einschalten und prüfen.**
- Î "6.5 Spannungsversorgung überwachen"
- $\checkmark$  LED ..Standby" am LED-Infofeld leuchtet.

# **6.5 Spannungsversorgung überwachen**

Das Gerät wird durch ein Phasenfolgemessrelais überwacht. Es überwacht die drei Phasen (L1, L2, L3) und den Neutralleiter (N) der Spannungsversorgung auf korrekte Phasenfolge, Phasenausfall bzw. Unterspannung.

Betriebszustandsanzeige:

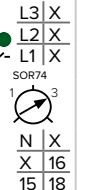

#### **Drei Phasen, Rechtsdrehfeld:**

- ▶ Verwenden der Klemmen L1, L2, L3, N, PE.
- Einstellung Relais Potentiometer auf 3.

9Die grüne LED leuchtet.

√Das Gerät ist betriebsbereit.

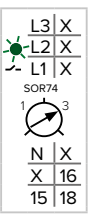

## **Drei Phasen, Linksdrehfeld:**

- f Verwenden der Klemmen L1, L2, L3, N, PE.
- **Finstellung Relais Potentiometer auf 3.**
- 9Die grüne LED blinkt.
- 9Das Gerät ist nicht betriebsbereit. Es ist ein Rechtsdrehfeld erforderlich.

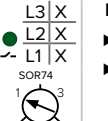

 $N$   $x$ X 16 15 18

#### **Eine Phase:**

- f Verwenden der Klemmen L1, N, PE.
- **Finstellung Relais Potentiometer auf 1.**
- 9Die grüne LED leuchtet.
- $\checkmark$  Das Gerät ist betriebsbereit.

Die Auswertung des Relais Potentiometers erfolgt nur einmalig nach Anlegen der Spannungsversorgung.

31

# <span id="page-33-0"></span>**6.6 Gerät prüfen**

# **Prüfung nach IEC 60364-6 sowie den entsprechenden gültigen nationalen Vorschriften (z. B. DIN VDE 0100- 600 in Deutschland)**

Führen Sie bei der ersten Inbetriebnahme eine Prüfung des Geräts nach IEC 60364-6 sowie den entsprechenden gültigen nationalen Vorschriften (z. B. DIN VDE 0100-600 in Deutschland) durch. Die Prüfung kann in Verbindung mit der MENNEKES Prüfbox und einem Prüfgerät zum normgerechten Prüfen erfolgen. Die MENNEKES Prüfbox simuliert dabei die Fahrzeugkommunikation. Prüfboxen sind bei MENNEKES als Zubehör erhältlich.

- f Vor der Freigabe des Geräts eine Prüfung nach Norm durchführen.
- **Betriebsanleitung der Prüfbox.**

## **6.7 Gerät schließen**

#### **A** ACHTUNG

# **Beschädigung des Geräts durch gequetschte Bauteile oder Kabel**

Werden Bauteile oder Kabel beim Schließen des Geräts gequetscht, kann es zu Beschädigungen und Fehlfunktionen kommen.

- **F** Beim Schließen des Geräts darauf achten, dass keine Bauteile oder Kabel gequetscht werden.
- Gaf. Bauteile oder Kabel fixieren.
- Frontplatte von oben in das Gehäuse einsetzen.
- **Klemmvorrichtungen schließen.**
- **F** Deckel von der Seite auf das Gerät schieben.
- f Schlüssel gegen den Uhrzeigersinn drehen, um Deckel zu verschließen.
- **F** Den Schlüssel für Unbefugte unzugänglich aufbewahren.

# 7 Bedienung

# **7.1 Autorisieren**

Die Benutzung des Geräts ist je nach Konfiguration mit vorheriger Autorisierung möglich. Es gibt folgende Möglichkeiten:

- Keine Autorisierung notwendig. Alle Nutzer können laden.
- Autorisierung durch RFID.
	- Alle Nutzer mit einer RFID-Karte können laden.
	- Alle Nutzer, deren RFID-Karte freigeschaltet ist, können laden.
- Autorisierung durch Backend-System.
	- Die Autorisierung erfolgt in Abhängigkeit von einem Backend-System beispielsweise mit einer RFID Karte, einer Smartphone-App oder Ad hoc (z. B. direct payment).
	- Nur bei der Variante Professional+ PnC 22. Autorisierung durch Kommunikation zwischen Gerät und Fahrzeug nach ISO 15118. Voraussetzung: Ihr Fahrzeug und ihr Backend-System unterstützen ISO 15118.
- √ Das Symbol "Standby" auf dem LED-Infofeld leuchtet.
- **F** In Abhängigkeit von der Konfiguration autorisieren:
	- f Autorisierung durch RFID: Die RFID-Karte vor den RFID-Kartenleser halten.
	- f Autorisierung durch Backend-System: Die Anweisungen vom jeweiligen Backend-System befolgen.
	- f Autorisierung nach ISO 15118: Das Ladekabel mit dem Fahrzeug und dem Gerät verbinden.
- f Anweisungen auf dem Gerät beachten (z. B. QR-Code scannen).
- √ Die Daten werden geprüft. Das Symbol "Wartezeit" auf dem LED-Infofeld leuchtet.
- 9 Die Autorisierung war erfolgreich. Der Ladevorgang kann gestartet werden.

Wird die Ladung innerhalb der Freigabezeit nicht

- gestartet, wird die Autorisierung zurückgesetzt
- Ť und das Gerät wechselt in den Status "Standby". Die Autorisierung muss erneut erfolgen.

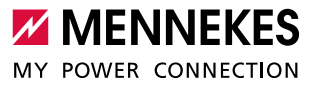

<span id="page-34-0"></span>Wenn die Autorisierung nicht erfolgt, können folgende

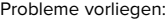

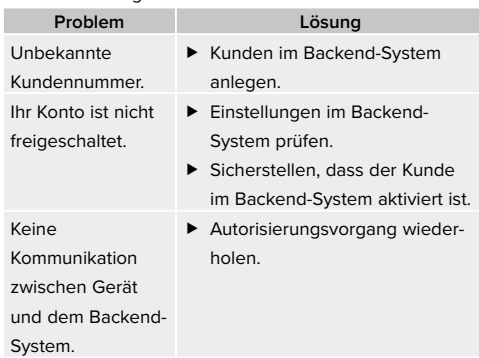

# **7.2 Fahrzeug laden**

#### **A** WARNUNG

#### **Verletzungsgefahr durch unzulässige Hilfsmittel**

Bei Verwendung von Adaptersteckern, Verlängerungen oder zusätzlichen Ladekabel in Verbindung mit dem Gerät besteht die Gefahr von Stromschlag oder Kabelbrand.

- **Ausschließlich das für Fahrzeug und Gerät vorgese**hene Ladekabel verwenden.
- ▶ Zum Laden des Fahrzeugs keinesfalls Adapterstecker, Verlängerungen oder zusätzliche Ladekabel verwenden.

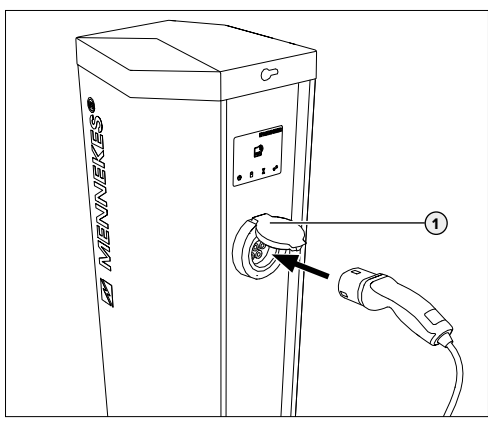

- $\checkmark$  Die Autorisierung ist erfolgt.
- f Sicherstellen, dass das Fahrzeug und Ladekabel für eine Mode 3-Ladung geeignet sind.
- **F** Ladekabel mit dem Fahrzeug verbinden.
- f Klappdeckel (**1**) nach oben klappen.
- f Ladestecker vollständig in die Ladesteckdose am Gerät stecken.
- $\checkmark$  Der Ladestecker wird automatisch verriegelt und der Ladevorgang beginnt.

Wenn die Ladung nicht startet, kann folgendes Problem vorliegen:

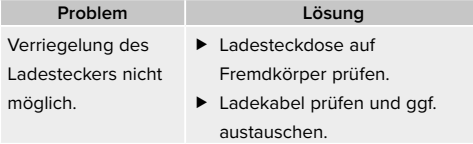

#### **Ladevorgang beenden**

#### **A** ACHTUNG

#### **Beschädigung des Ladekabels**

Zugspannung am Ladekabel kann zu Kabelbrüchen und anderen Beschädigungen führen.

- **F** Ladekabel nur direkt am Stecker aus der Ladesteckdose ziehen.
- **E** Ladevorgang am Fahrzeug oder durch Vorhalten der RFID-Karte vor den RFID-Kartenleser beenden.
- **F** Ladekabel am Stecker aus der Ladesteckdose ziehen.
- **F** Schutzkappe auf das Ladekabel aufstecken.
- **F** Ladekabel knickfrei aufhängen bzw. verstauen.

#### **Ladekabel lässt sich nicht ausstecken**

Lässt sich der Ladestecker, z. B. nach einem Stromausfall nicht ausstecken, konnte der Ladestecker in dem Gerät nicht entriegelt werden. Der Ladestecker muss manuell entriegelt werden.

- **F** Ladestecker durch Elektrofachkraft notentriegeln lassen.
- $\rightarrow$  ["9.3 Ladestecker notentriegeln"](#page-38-1)

Abb. 22: Fahrzeug laden

# <span id="page-35-0"></span>8 Instandhaltung

# **8.1 Wartung**

#### **A** GEFAHR

#### **Stromschlaggefahr bei beschädigten Geräten**

Bei Verwendung eines beschädigten Geräts können Personen durch einen Stromschlag schwer verletzt oder getötet werden.

- f Gerät nicht verwenden, wenn dieses Schäden aufweist.
- **F** Beschädigtes Gerät kennzeichnen, sodass dieses nicht durch andere Personen benutzt wird.
- f Schäden unverzüglich von einer Elektrofachkraft beseitigen lassen.
- f Gerät ggf. von einer Elektrofachkraft außer Betrieb nehmen lassen.

Regelmäßige Kontroll- und Wartungsarbeiten unterstützen den störungsfreien und sicheren Betrieb des Geräts und tragen zur Erhöhung der Lebensdauer bei.

Eventuelle Fehlerquellen können so frühzeitig erkannt und Gefahren vermieden werden. Werden Schäden am Gerät festgestellt, müssen diese unverzüglich durch eine Elektrofachkraft beseitigt werden.

f Gerät täglich bzw. bei jeder Ladung auf Betriebsbereitschaft und äußere Schäden prüfen.

Beispiele für Schäden:

- Defektes Gehäuse (z. B. starke Verformungen, Risse, Brüche)
- Defekte oder fehlende Bauteile (z. B. Schutzorgane, Klappdeckel)
- Unlesbare oder fehlende Sicherheitsaufkleber.

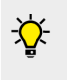

Ein Wartungsvertrag mit einem zuständigen Servicepartner stellt eine regelmäßige Prüfung sicher.

#### **Wartungsintervalle**

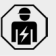

Die nachfolgenden Tätigkeiten dürfen nur von einer Elektrofachkraft durchgeführt werden.

Die Wartungsintervalle unter Berücksichtigung von folgenden Aspekten wählen:

- Alter und Zustand des Geräts
- Umgebungseinflüsse
- Beanspruchung
- **Letzte Prüfprotokolle**

Die Wartung mindestens in den folgenden Intervallen durchführen:

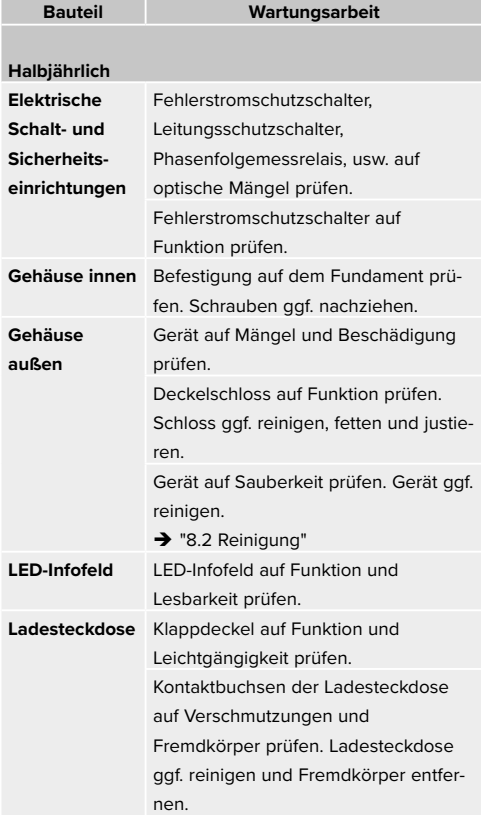

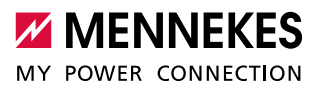

<span id="page-36-0"></span>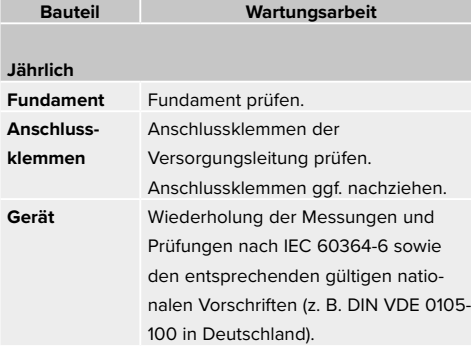

- f Schäden am Gerät ordnungsgemäß beseitigen.
- $\blacktriangleright$  Wartung ausreichend dokumentieren.
- f Ggf. Wartungsprotokoll bei MENNEKES anfordern.
- $\rightarrow$  "11 Service"

## <span id="page-36-1"></span>**8.2 Reinigung**

#### **A** GEFAHR

#### **Lebensgefahr durch Stromschlag**

Das Gerät enthält elektrische Bauteile, die unter hoher Spannung stehen. Bei unsachgemäßer Handhabung, insbesonders in Verbindung mit Feuchtigkeit, am geöffneten Gehäuse, werden Personen durch Stromschlag schwer verletzt.

- Gerät ausschließlich von außen reinigen.
- **F** Gerät und Schutzeinrichtungen geschlossen halten.

# **A** ACHTUNG

#### **Sachschaden durch fehlerhafte Reinigung**

Durch eine fehlerhafte Reinigung kann Sachschaden am Gehäuse oder an Bauteilen entstehen.

- Fließendes Wasser vermeiden und darauf achten, dass kein Wasser an spannungsführende Teile gelangt.
- f Keine Hochdruckreinigungsgeräte verwenden.
- **F** Nur Hilfsmittel verwenden (z. B. Besen, Reinigungsmittel), die für Kunststoffoberflächen geeignet sind.
- $\blacktriangleright$  Keine aggressiven Reinigungsmittel oder Chemikalien verwenden.

Das Gerät kann, je nach Einsatzbedingungen und Verschmutzung, trocken oder feucht gereinigt werden. Die Reinigung erfolgt ausschließlich von außen.

#### **Vorgehensweise:**

- f Groben Staub und Schmutz mit einem Handbesen mit weichen Borsten entfernen.
- **F** Sauberes, für Kunstoffoberflächen geeignetes, Tuch ggf. mit Wasser anfeuchten und Gerät gründlich abwischen.

# **8.3 Firmware Update**

Die Firmware wird ständig weiterentwickelt, sodass nach einiger Zeit neue Firmware Updates zur Verfügung stehen.

Die aktuelle Firmware bekommen Sie auf Anfrage von **MENNEKES** 

 $\rightarrow$  "11 Service"

# <span id="page-37-0"></span>9 Störungsbehebung

Tritt eine Störung auf, leuchtet bzw. blinkt das Symbol "Störung" auf dem LED-Infofeld. Das Gerät kann nicht verwendet werden, solange die Störung nicht behoben wurde.

Mögliche Störungen:

- Falsches oder defektes Ladekabel.
- Fehlerstromschutzschalter oder Leitungsschutzschalter hat ausgelöst.

Zur Störungsbehebung folgende Reihenfolge beachten:

- ▶ Ladevorgang beenden und Ladekabel trennen.
- Prüfen, ob das Ladekabel geeignet ist.
- **F** Ladekabel erneut einstecken und Ladevorgang starten.

Konnte die Störung nicht behoben wer-

- den, wenden Sie sich an Ihren zuständigen ı
	- Servicepartner.
		- $\rightarrow$  "11 Service"

#### **9.1 Fehlermeldungen**

Die nachfolgenden Tätigkeiten dürfen nur von einer Elektrofachkraft durchgeführt werden.

Die Fehlermeldung kann über die Weboberfläche eingesehen werden.

- $\checkmark$  Es besteht eine Netzwerkverbindung.
- → ["6.1 Verbindung zur ECU einrichten"](#page-20-2)

#### **Fehlermeldung auslesen**

- f Im Internet-Browser unter http://192.168.123.123/operator zu "State" navigieren.
- In der Zeile "Errors list" wird in der zweiten Spalte die Fehlermeldung angezeigt.

#### Beispiel:

Iź

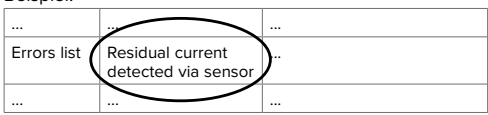

#### **Lösungsansätze der Fehlermeldung suchen**

- ▶ Zu "Documentation" > "Errors Documentation" navigieren. In der zweiten Spalte "Error activation message" sind sämtliche Fehlermeldungen aufgeführt.
- **Aktuelle Fehlermeldung in der Spalte "Error activation** message" heraussuchen und Lösungsansätze in der Spalte "Corrective actions" befolgen.

#### Beispiel:

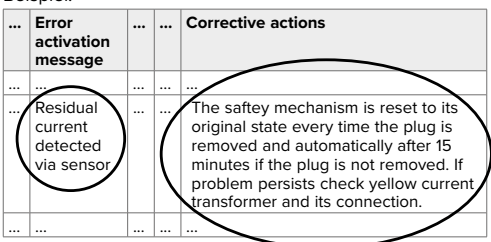

Einige Backend-Systeme geben weitere

Ť

Hilfestellungen zur Störungsbehebung.

# **9.2 Ersatzteile**

Sind für die Störungsbehebung Ersatz- oder Zubehörteile notwendig, müssen diese vorab auf Baugleichheit überprüft werden.

- f Ausschließlich Original Ersatz- und Zubehörteile verwenden, die von MENNEKES bereitgestellt und / oder freigegeben sind.
- Installationsanleitung des Ersatzteils beachten.

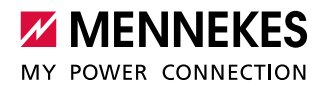

# <span id="page-38-0"></span>**9.3 Ladestecker notentriegeln**

IźI

<span id="page-38-1"></span>Die nachfolgenden Tätigkeiten dürfen nur von einer Elektrofachkraft durchgeführt werden.

Beim Ausfall der Entriegelungsfunktion kann es passieren, dass der Ladestecker durch den Aktuator mechanisch verriegelt wird. Der Ladestecker kann dann nicht abgezogen werden und muss manuell entriegelt werden.

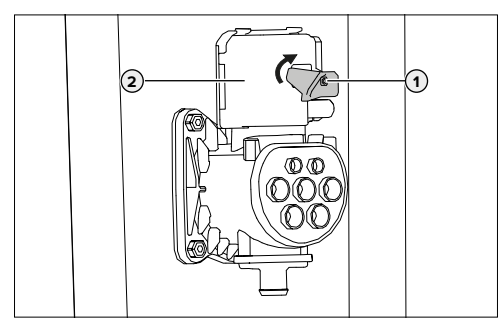

Abb. 23: Ladestecker notentriegeln

- ► Gerät öffnen.
- → "5.3.6 Gerät öffnen"
- f Roten Hebel (**1**) am Aktuator (**2**) um 90° im Uhrzeigersinn drehen.
- $\blacktriangleright$  Ladestecker ausstecken.
- f Gerät schließen.
- → "6.7 Gerät schließen"

# 10 Außerbetriebnahme und Demontage

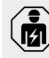

Die Tätigkeiten in diesem Kapitel dürfen nur von einer Elektrofachkraft durchgeführt werden.

# **A** VORSICHT

**Verletzungsgefahr durch überstehende Gewindestangen** Ungesicherte überstehende Gewindestangen können zu Stürzen und Verletzungen führen.

**F** Den Bereich der Gewindestangen durch Absperrungen vor Zugang schützen.

#### **Gerät außer Betrieb nehmen**

- Gerät öffnen.
- → "5.3.6 Gerät öffnen"
- **F** Versorgungsleitung und ggf. Datenleitung abklemmen.
- **F** Bereich der Gewindestangen absperren.

# **Gerät demontieren**

- f Gerät außer Betrieb nehmen.
- Gerät vom Fundament lösen.
- **F** Versorgungleitung und ggf. Datenleitung aus dem Gehäuse führen.
- f Gewindestangen bündig abtrennen oder das Fundament vollständig entfernen.
- $\blacktriangleright$  Gerät schließen.
- → "6.7 Gerät schließen"

# <span id="page-39-0"></span>11 Lagerung

Die ordnungsgemäße Lagerung kann die Betriebsfähigkeit des Geräts positiv beeinflussen und erhalten.

- f Gerät vor dem Lagern reinigen.
- f Gerät in Originalverpackung oder mit geeigneten Packstoffen sauber und trocken lagern.
- ▶ Zulässige Lagerbedingungen beachten.

#### **Zulässige Lagerbedingungen**

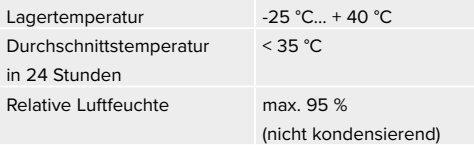

# 12 Entsorgung

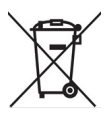

Das Gerät und die Verpackung bei Gebrauchsende ordnungsgemäß entsorgen. Zur Entsorgung und zum Umweltschutz die nationalen gesetzlichen Bestimmungen des Verwenderlandes beachten. Altgeräte und Batterien dürfen nicht mit dem Hausmüll entsorgt werden.

- f Verpackungsmaterial in dafür vorgesehene Sammelbehälter entsorgen.
- f Altgeräte und Batterien über Ihren Fachhändler entsorgen.

# 13 Zubehör

Zubehör, z. B. Prüfboxen, finden Sie auf unserer Homepage unter "Zubehör". https://www.chargeupyourday.com/

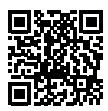

# 14 Glossar

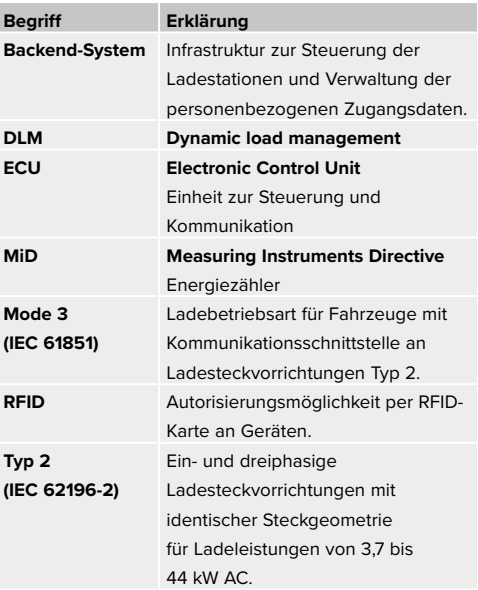

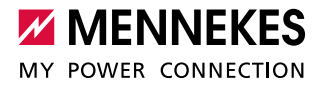

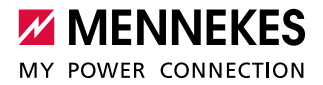

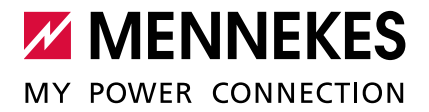

#### **MENNEKES**

Elektrotechnik GmbH & Co. KG

Aloys-Mennekes-Straße 1 57399 KIRCHHUNDEM GERMANY

Phone: +49 2723 41-1 Fax: +49 2723 41-214 info@MENNEKES.de www.MENNEKES.com

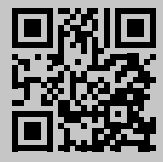